# De Cisco-router en VPN-clients configureren met PPTP en MPPE Ī

## Inhoud

[Inleiding](#page-0-0) [Voorwaarden](#page-0-1) [Vereisten](#page-0-2) [Gebruikte componenten](#page-0-3) **[Netwerkdiagram](#page-1-0) [Conventies](#page-1-1)** [PPTP-routerconfiguratie](#page-1-2) [Routerconfiguratie met MPPE en MS-CHAP](#page-3-0) [Instellingen en configuratie van Windows 2000 VPN \(PPTP\)](#page-4-0) [Verifiëren](#page-11-0) [Problemen oplossen](#page-16-0) [Opdrachten voor troubleshooting](#page-16-1) [Gerelateerde informatie](#page-20-0)

# <span id="page-0-0"></span>**Inleiding**

Dit document beschrijft hoe u een Cisco IOS<sup>®</sup> router moet configureren die Windows 2000 Pointto-Point Tunneling Protocol (PPTP)-clients en Microsoft Point-to-Point Encryption Protocol (MPPE) beëindigt.

Raadpleeg [Cisco Secure ACS voor Windows Router PPTP-verificatie](//www.cisco.com/en/US/products/sw/secursw/ps2086/products_configuration_example09186a008009436a.shtml) voor meer informatie over PPTP-verificatie met Cisco Secure Access Control Server (ACS).

## <span id="page-0-1"></span>Voorwaarden

### <span id="page-0-2"></span>Vereisten

Er zijn geen specifieke vereisten van toepassing op dit document.

### <span id="page-0-3"></span>Gebruikte componenten

De informatie in dit document is gebaseerd op de software- en hardwareversies:

- Cisco 2621 router die Cisco IOS-softwarerelease 12.2 draait
- Microsoft Windows 2000

De informatie in dit document is gebaseerd op de apparaten in een specifieke laboratoriumomgeving. Alle apparaten die in dit document worden beschreven, hadden een opgeschoonde (standaard)configuratie. Als uw netwerk live is, moet u de potentiële impact van elke opdracht begrijpen.

### <span id="page-1-0"></span>**Netwerkdiagram**

Het netwerk in dit document is als volgt opgebouwd:

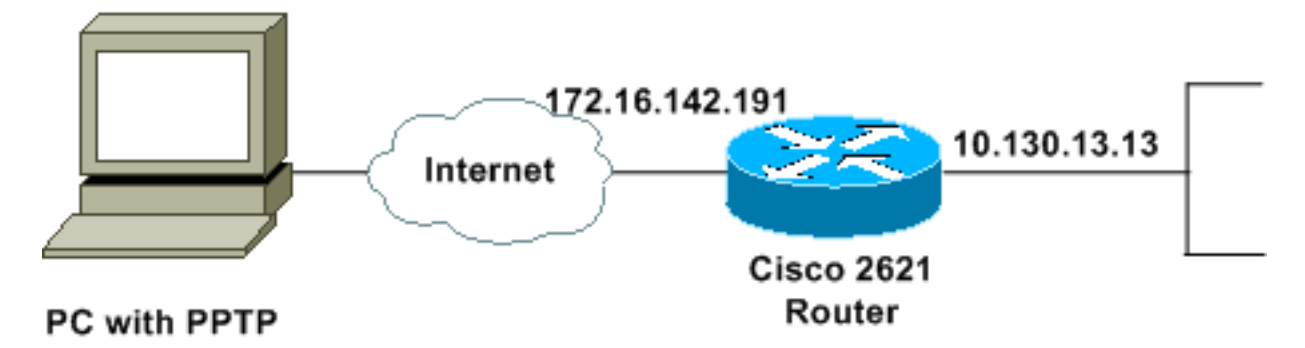

### <span id="page-1-1"></span>**Conventies**

Raadpleeg [Cisco Technical Tips Conventions \(Conventies voor technische tips van Cisco\) voor](//www.cisco.com/en/US/tech/tk801/tk36/technologies_tech_note09186a0080121ac5.shtml) [meer informatie over documentconventies.](//www.cisco.com/en/US/tech/tk801/tk36/technologies_tech_note09186a0080121ac5.shtml)

## <span id="page-1-2"></span>PPTP-routerconfiguratie

Deze IOS-opdrachten zijn van toepassing op alle platforms die PPTP ondersteunen.

```
2621#configure terminal
Enter configuration commands, one per line. End with CNTL/Z.
!--- Enable virtual private dial-up networking. 2621(config)#vpdn enable
!--- Enters VPDN group configuration mode for the specified VPDN group. 2621(config)#vpdn-group
1
!--- Enters VPDN accept-dialin configuration mode !--- and enables the router to accept dial-in
requests. 2621(config-vpdn)#accept-dialin
!--- Specifies which PPTP protocol is used. 2621(config-vpdn-acc-in)#protocol pptp
!--- Specifies the virtual template that is used !--- in order to clone the virtual access
interface. 2621(config-vpdn-acc-in)#virtual-template 1
2621(config-vpdn-acc-in)#exit
2621(config)#ip local pool test 192.168.1.1 192.168.1.250
!--- Create virtual-template interface used for cloning !--- virtual-access interfaces with the
use of address pool test !--- with Challenge Authentication Protocol (CHAP) authentication, PAP,
and MS-CHAP. 2621(config)#interface virtual-template 1
2621(config-if)#encapsulation ppp
2621(config-if)#peer default ip address pool test
2621(config-if)#ip unnumbered FastEthernet0/0
2621(config-if)#no keepalive
2621(config-if)#ppp encrypt mppe auto
2621(config-if)#ppp authentication pap chap ms-chap
```
#### Cisco 2621 router

2621#**show run** Building configuration...

```
Current configuration : 1566 bytes
!
version 12.2
service timestamps debug datetime msec localtime
service timestamps log datetime msec localtime
no service password-encryption
!
hostname 2621
!
boot system flash
logging queue-limit 100
enable secret 5 $1$dGFC$VA28yOWzxlCKyj1dq8SkE/
!
username cisco password 0 cisco123
username client password 0 testclient
ip subnet-zero
ip cef
!
!
no ip domain lookup
ip domain name cisco.com
!
vpdn enable
!--- Enable VDPN. ! vpdn-group 1
!--- Default PPTP VPDN group. accept-dialin
  protocol pptp
   virtual-template 1
!
!
!
!
!
!
!
!
!
!
voice call carrier capacity active
!
!
!
!
!
!
!
no voice hpi capture buffer
no voice hpi capture destination
!
!
mta receive maximum-recipients 0
!
!
controller T1 0/0
 framing sf
 linecode ami
!
controller T1 0/1
 framing sf
 linecode ami
!
!
!
interface Loopback0
```

```
 ip address 10.100.100.1 255.255.255.0
  ip nat inside
!
interface FastEthernet0/0
 ip address 172.16.142.191 255.255.255.0
 no ip route-cache
 no ip mroute-cache
 duplex auto
 speed auto
!
interface FastEthernet0/1
 ip address 10.130.13.13 255.255.0.0
 duplex auto
 speed auto
!
!--- Create virtual-template interface used for cloning
!--- virtual-access interfaces with the use of address
pool test !--- with CHAP authentication, PAP, and MS-
CHAP. interface Virtual-Template1
 ip unnumbered FastEthernet0/0
 peer default ip address pool test
 no keepalive
 ppp encrypt mppe auto
 ppp authentication pap chap ms-chap
!
!--- Create IP pool named test and specify IP range. ip
local pool test 192.168.1.1 192.168.1.250
no ip http server
no ip http secure-server
ip classless
ip route 0.0.0.0 0.0.0.0 172.16.142.1
!
ip pim bidir-enable
!
!
!
call rsvp-sync
!
!
mgcp profile default
!
dial-peer cor custom
!
!
!
!
!
line con 0
 exec-timeout 0 0
line aux 0
line vty 0 4
 password cisco
 login
!
!
end
2621#
```
## <span id="page-3-0"></span>Routerconfiguratie met MPPE en MS-CHAP

```
!--- Enter configuration commands, one per line. !--- End with CNTL/Z. 2621(config)#interface
Virtual-Template1
2621(config-if)#ppp authentication ms-chap
2621(config-if)#ppp encrypt mppe ?
  128 128 Bit Encryption only
  40 40 Bit Encryption only
  auto Will offer 40 and 128 bit if available
2621(config-if)#ppp encrypt mppe auto
2621(config-if)#ppp encrypt mppe auto required
```
# <span id="page-4-0"></span>Instellingen en configuratie van Windows 2000 VPN (PPTP)

Voer de volgende stappen uit:

1. Kies Start > Instellingen > Netwerk- en inbelverbindingen > Nieuwe verbinding

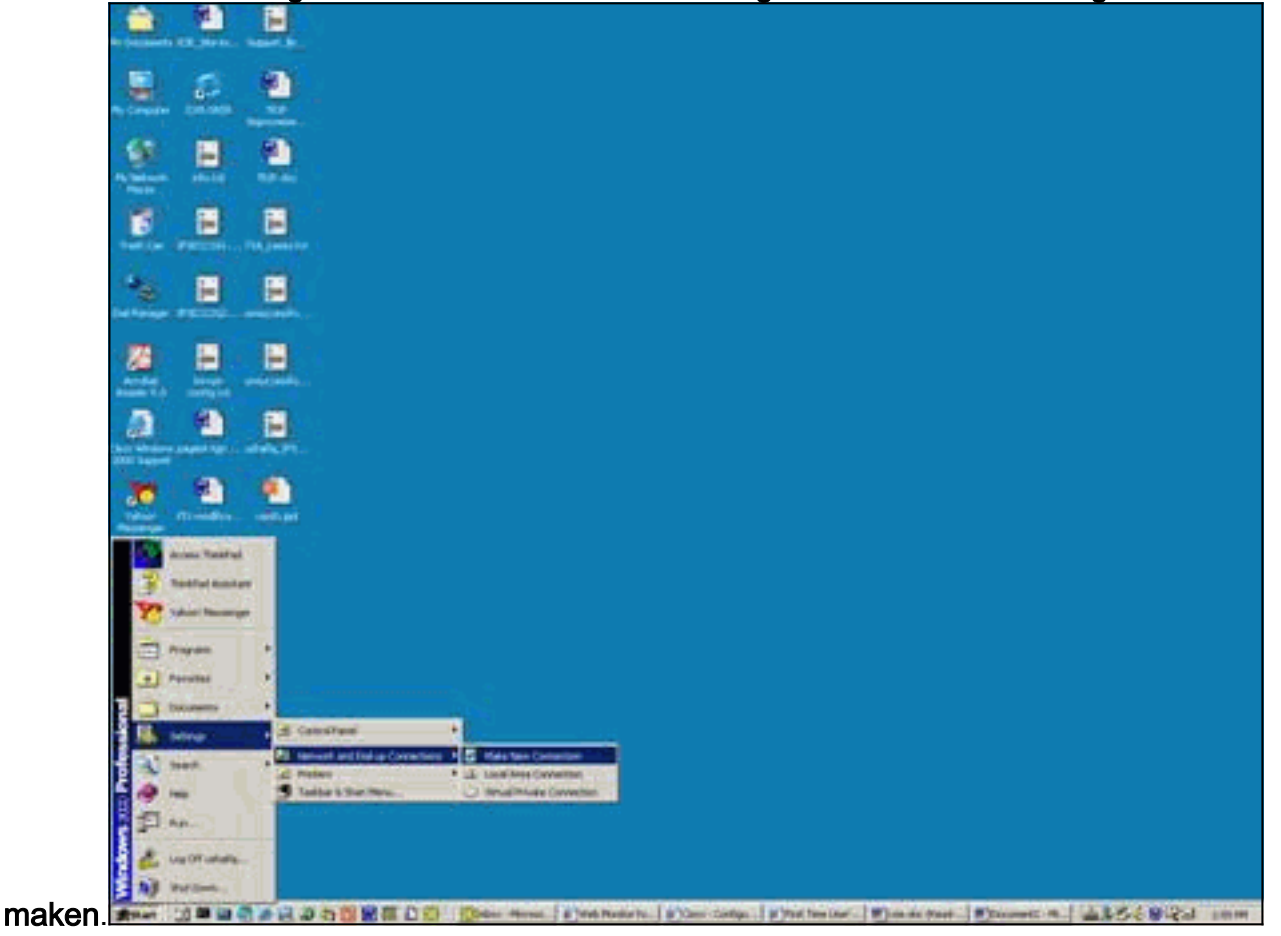

2. Kies in het venster Network Connection Wizard **de** optie **Netwerkverbinding** en **sluit** u **aan op** een privénetwerk via het

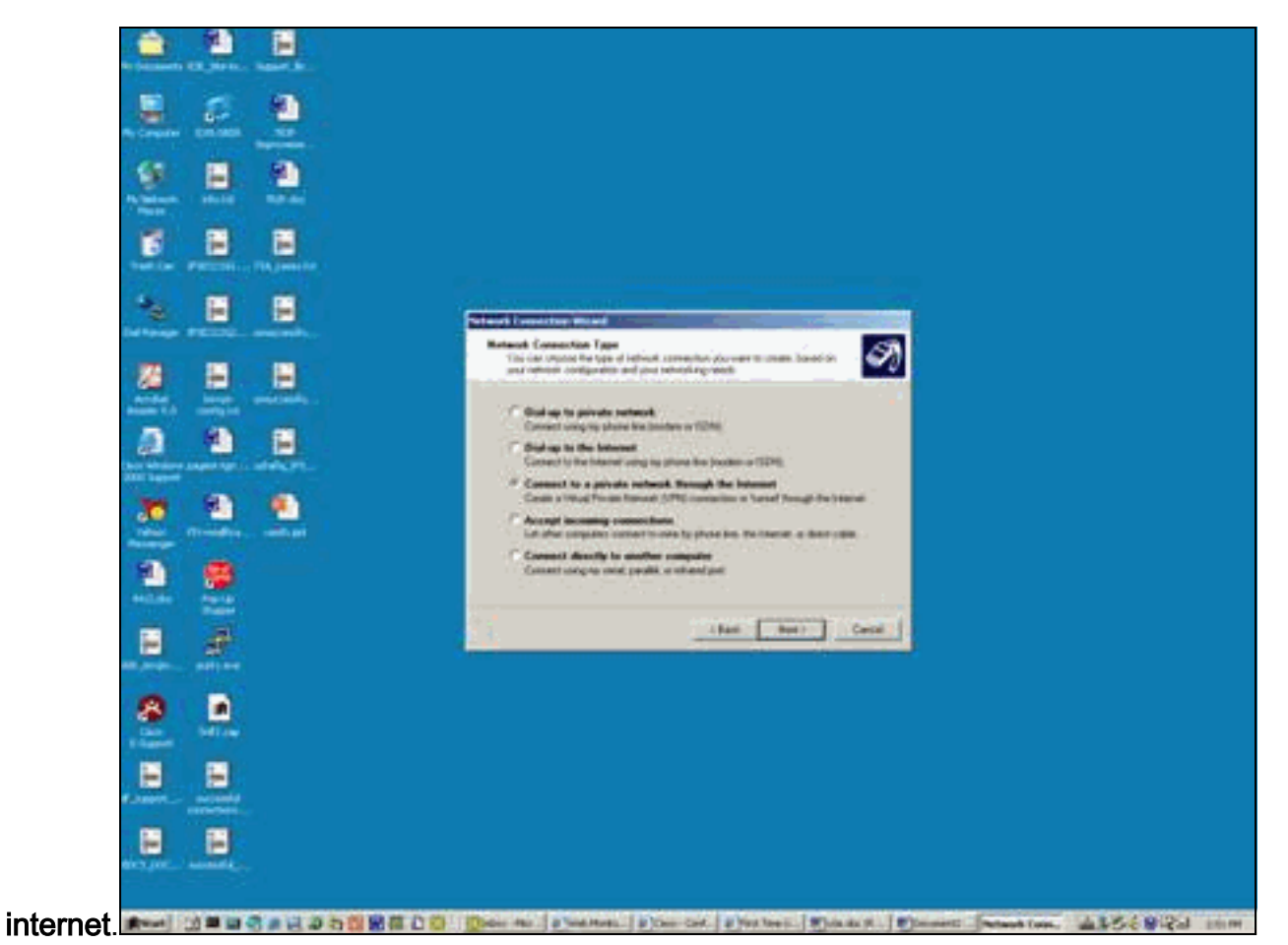

3. Selecteer Automatisch deze eerste

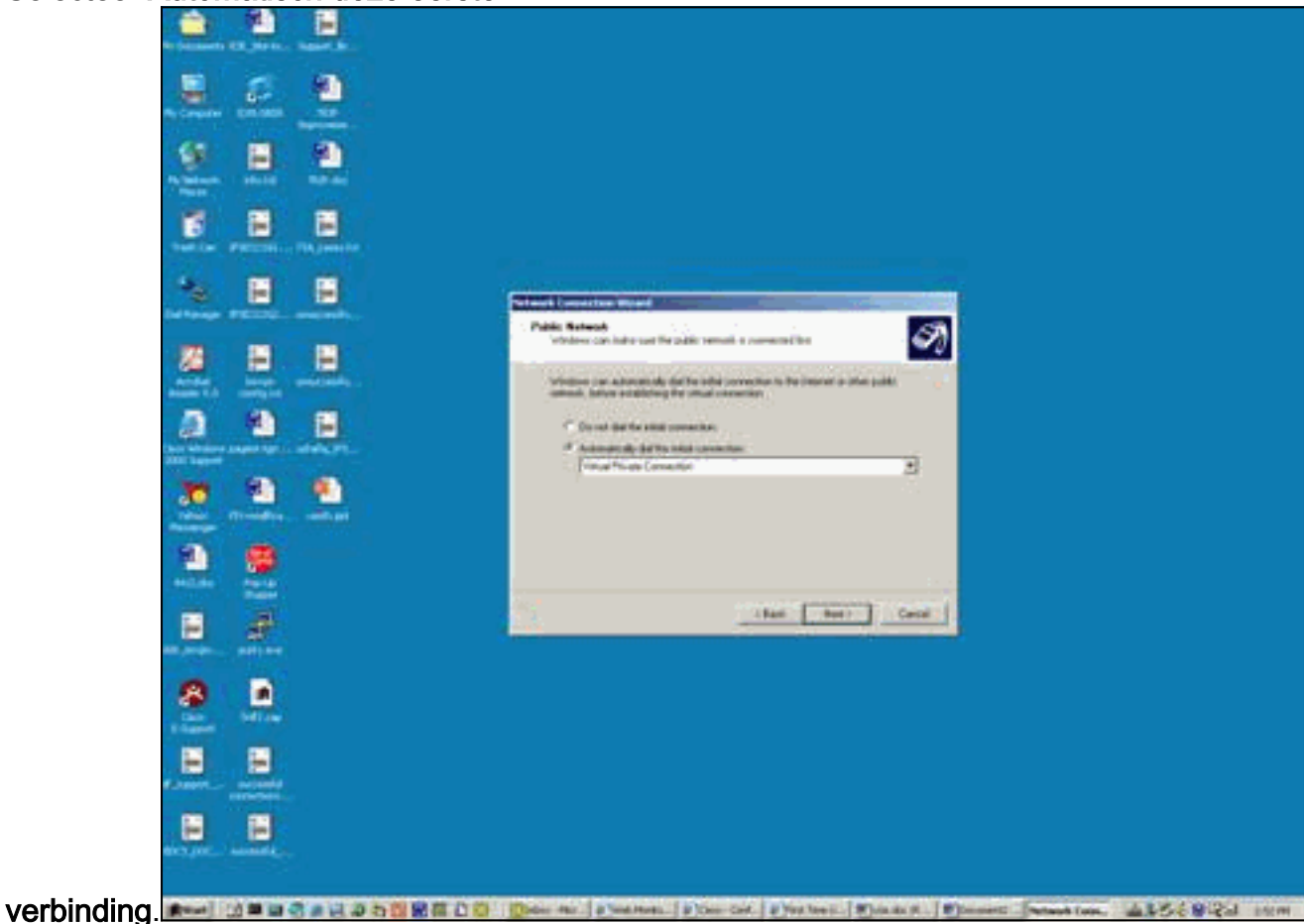

4. Specificeer een doeladres in het veld Host of IP-adres en klik op

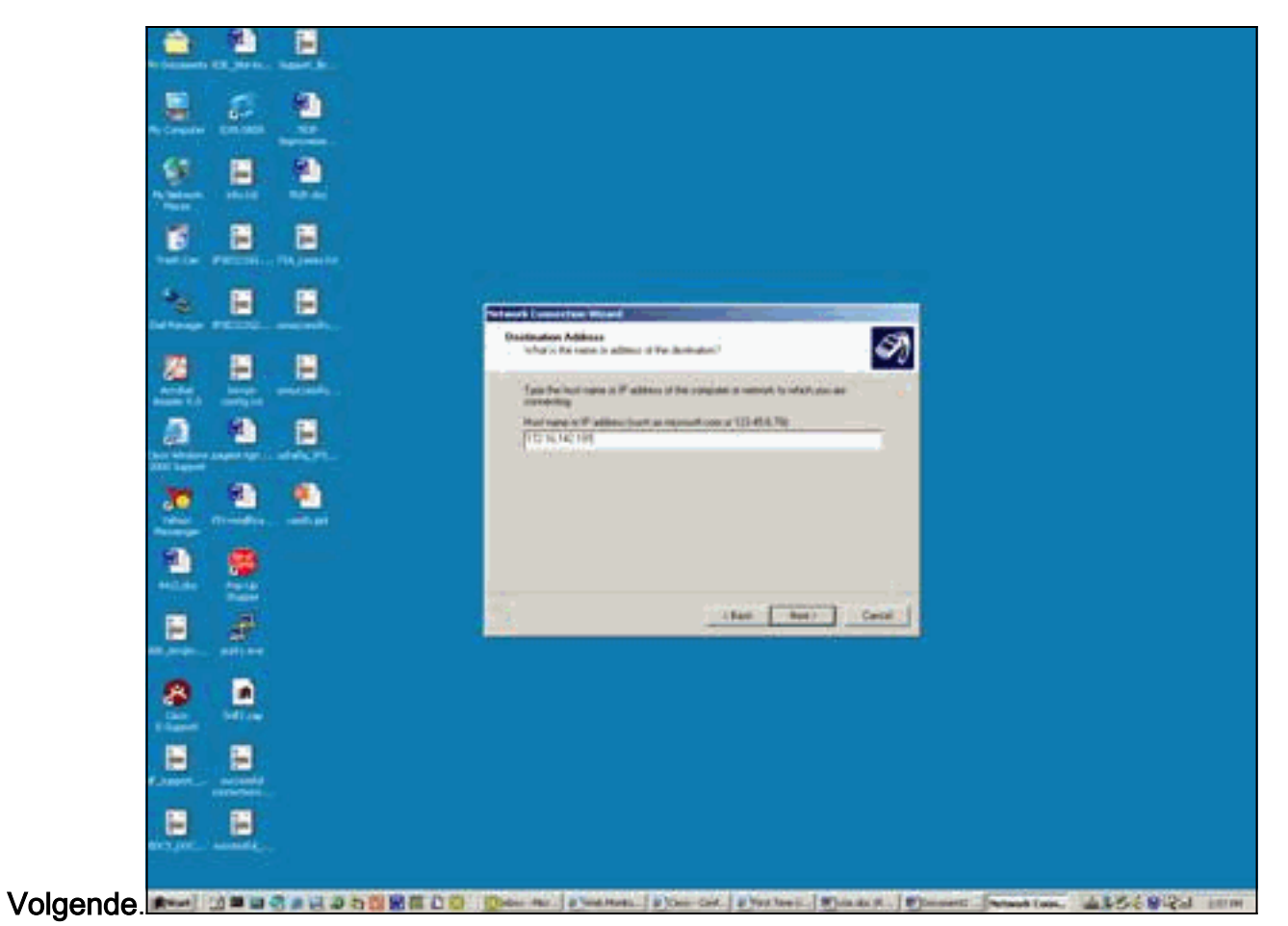

5. Kies Start > Instellingen > Netwerk- en inbelverbindingen en selecteer de laatst ingestelde

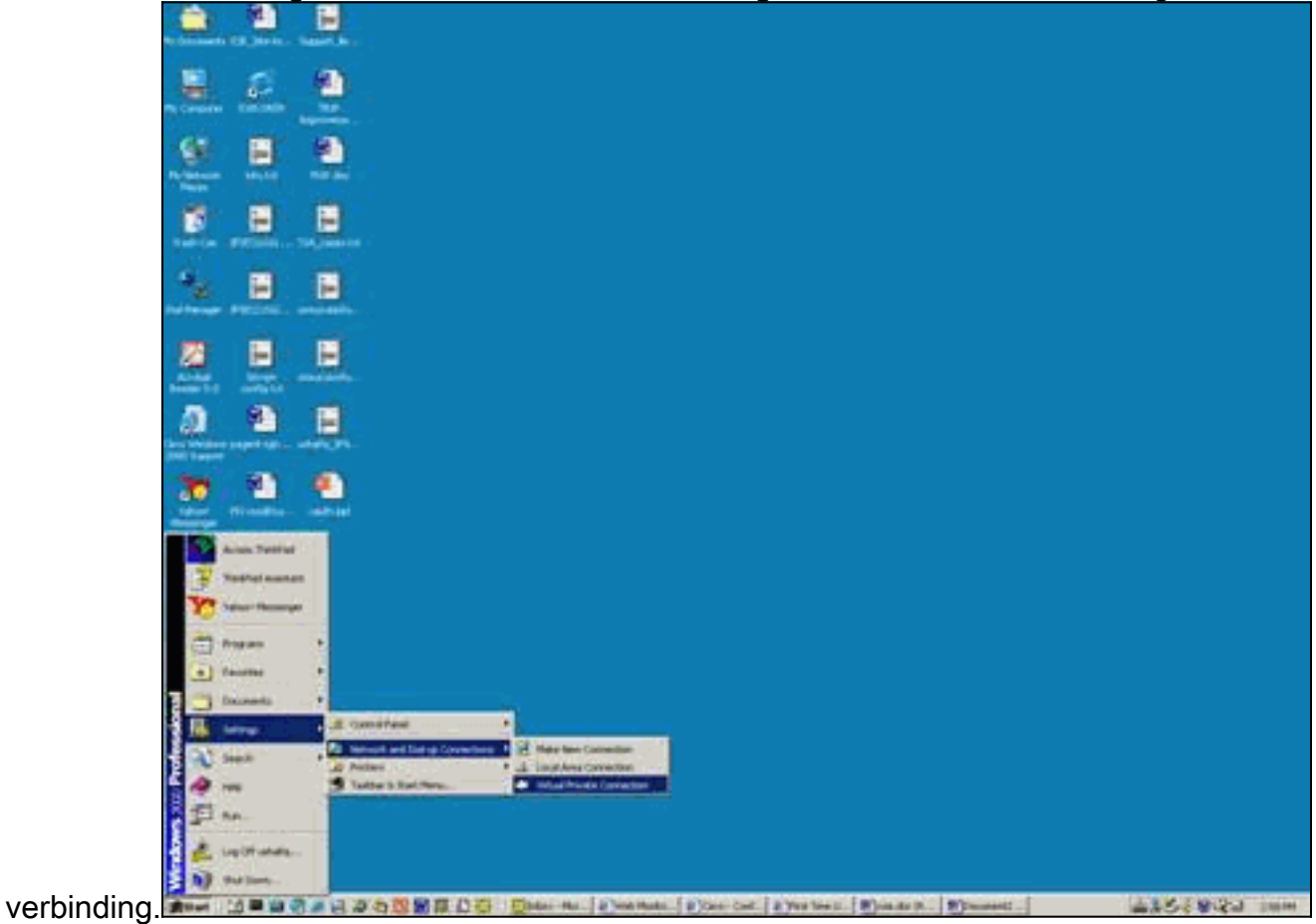

6. Selecteer nadat dit venster is weergegeven Eigenschappen > Security om de optie goed in

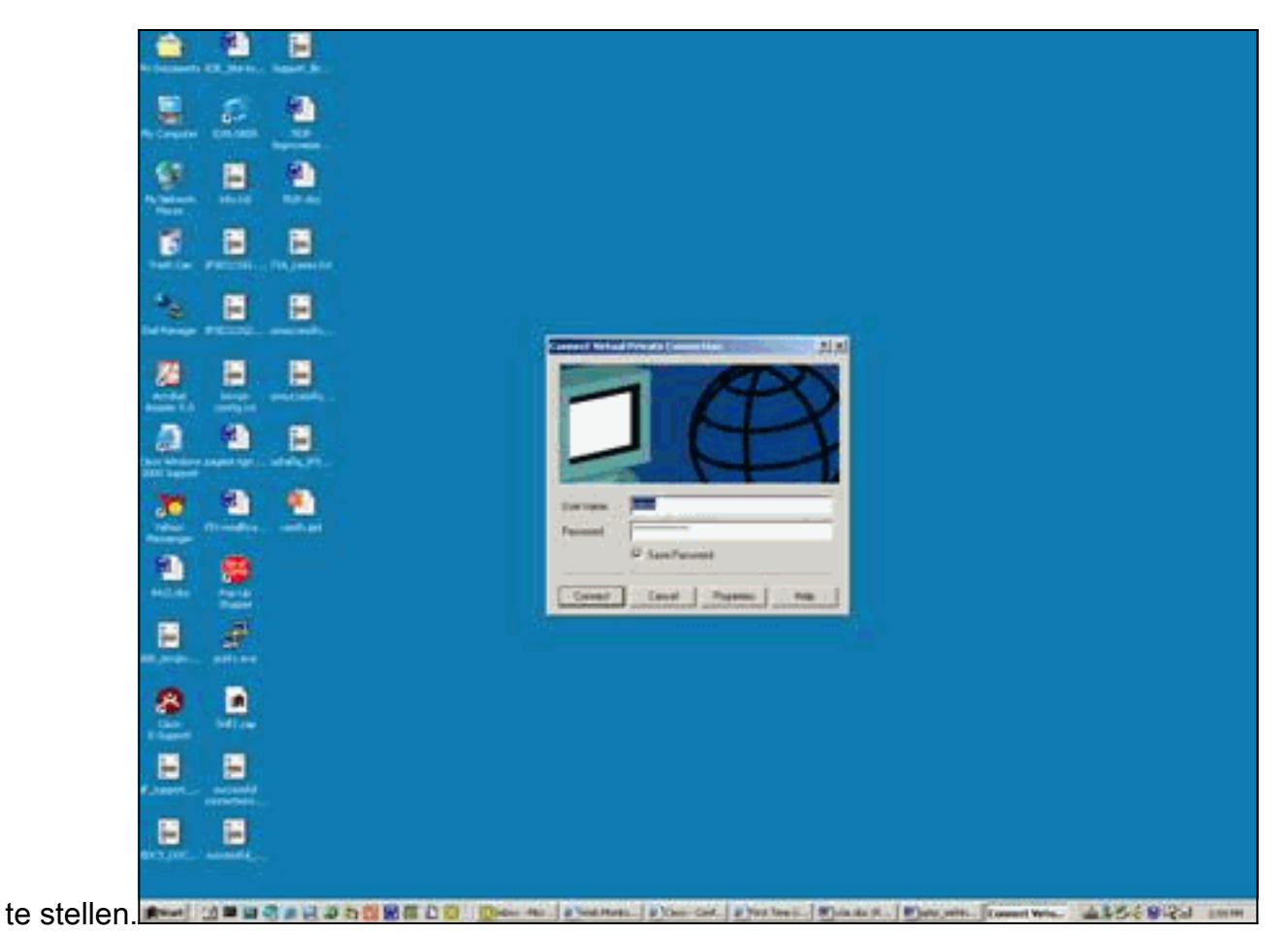

7. Kies Geavanceerd (klantinstellingen), kies Instellingen en selecteer het juiste coderingsniveau (gegevensencryptie) en de verificatie (sta deze protocollen

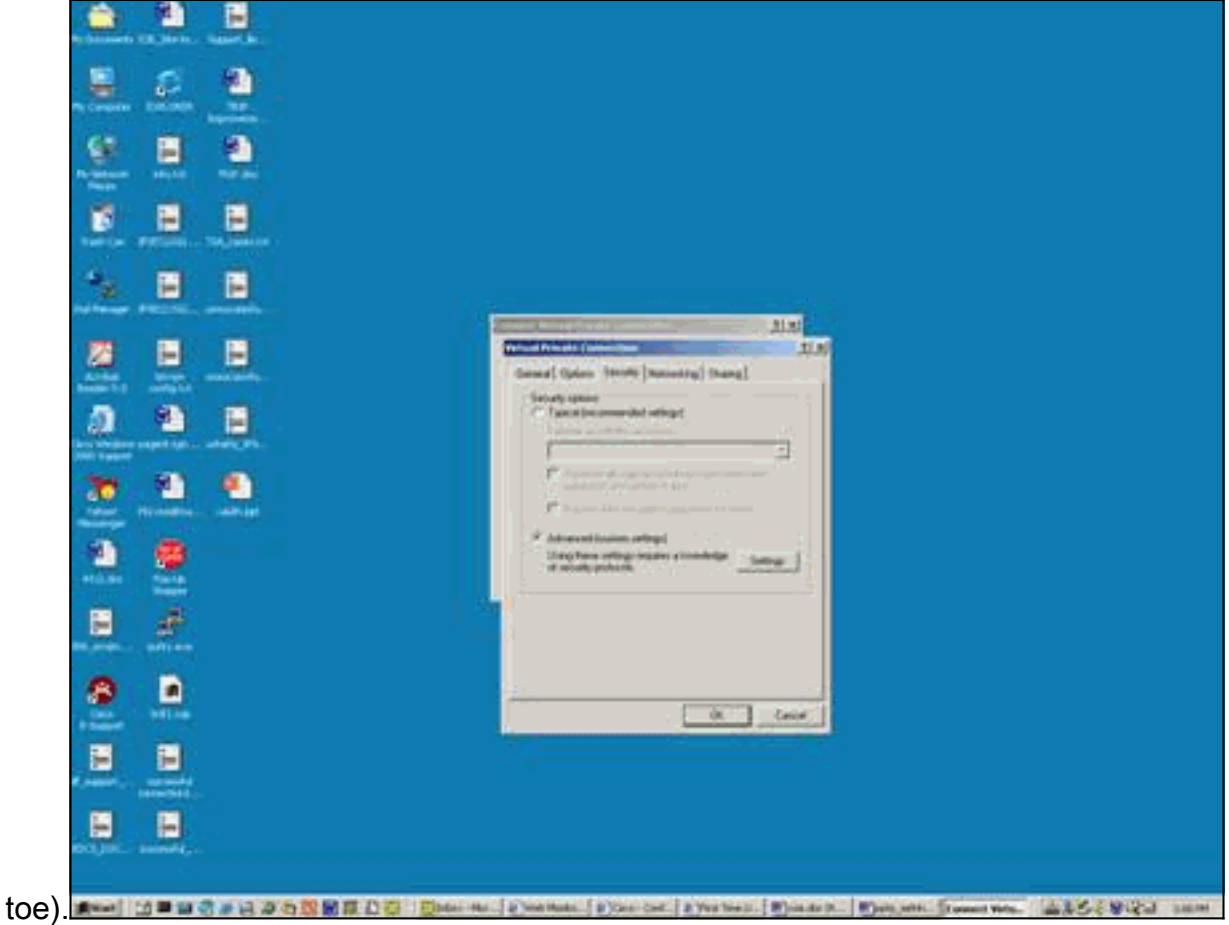

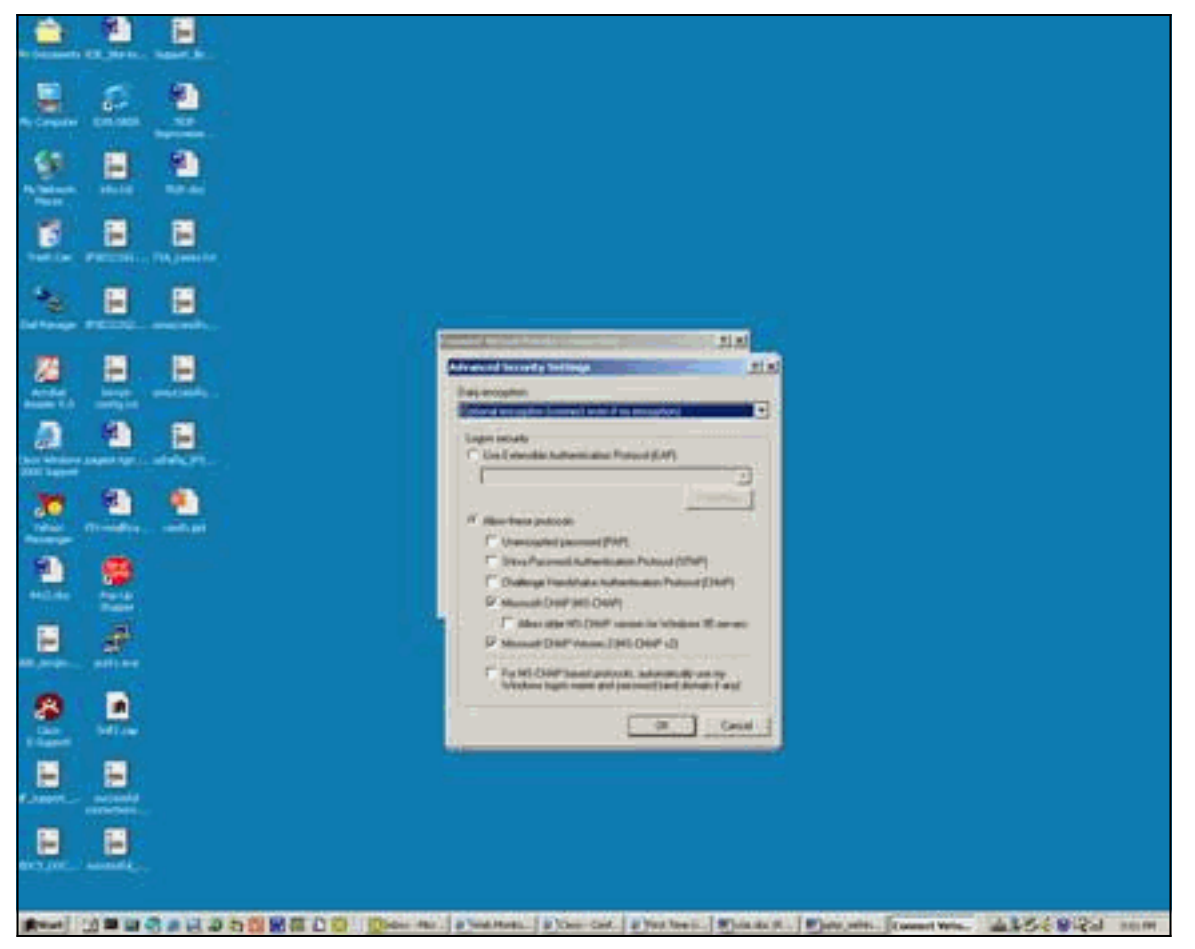

8. Selecteer onder Network (type VPN-server dat wordt aangeroepen) PPTP en klik op

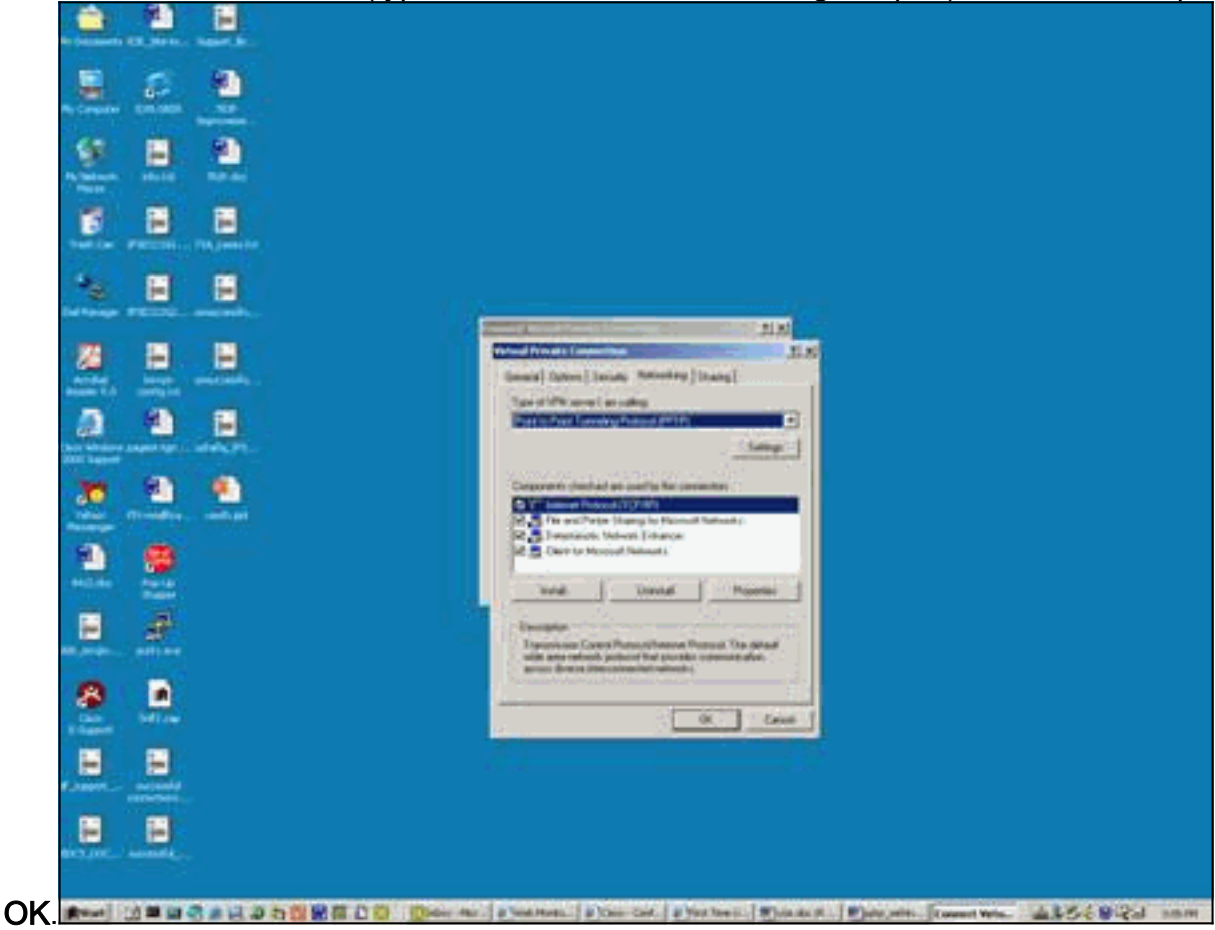

9. Het venster Verificatie van gebruikersnaam en wachtwoord

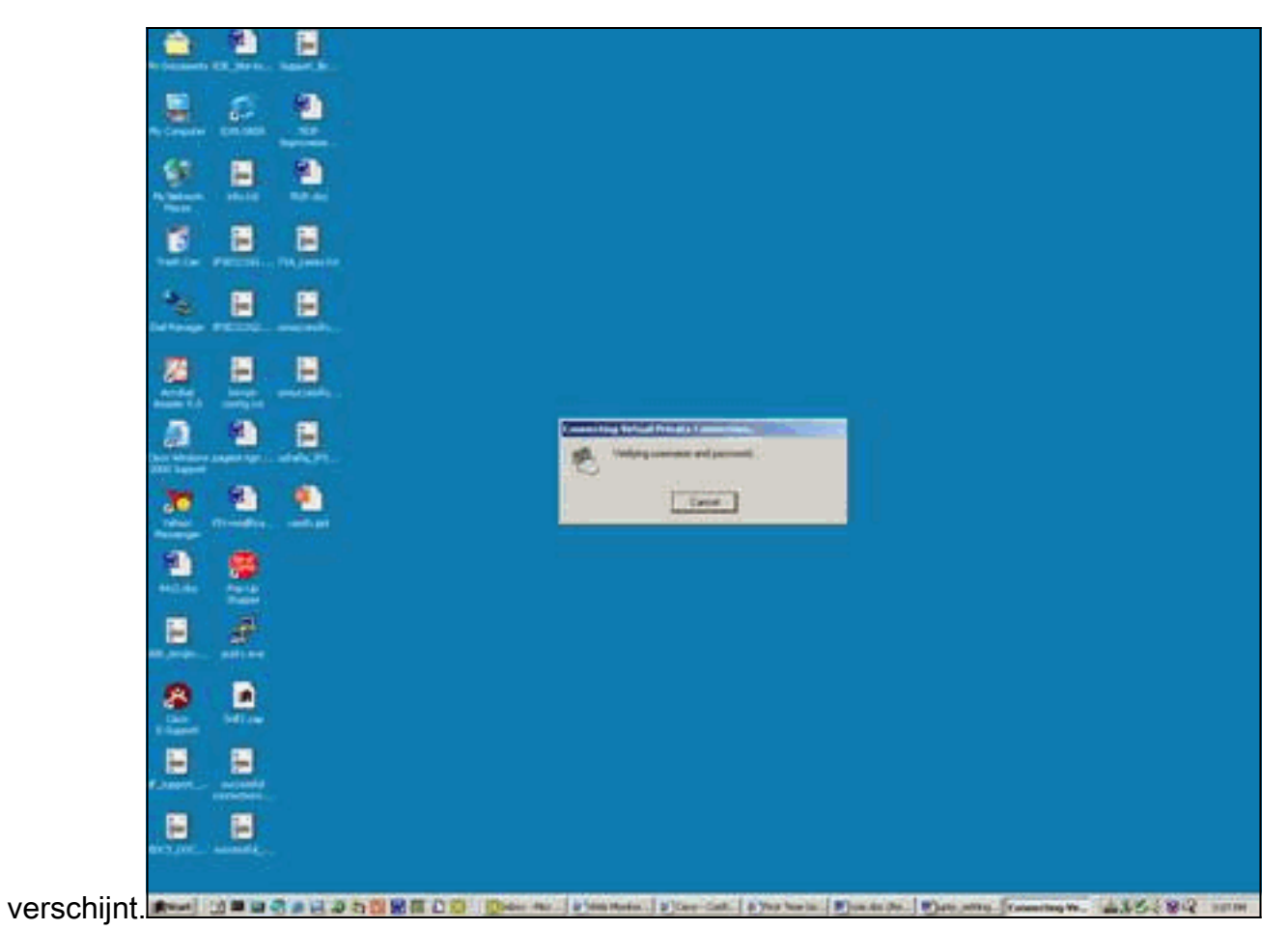

10. Het registreren van uw computer in het netwerkvenster

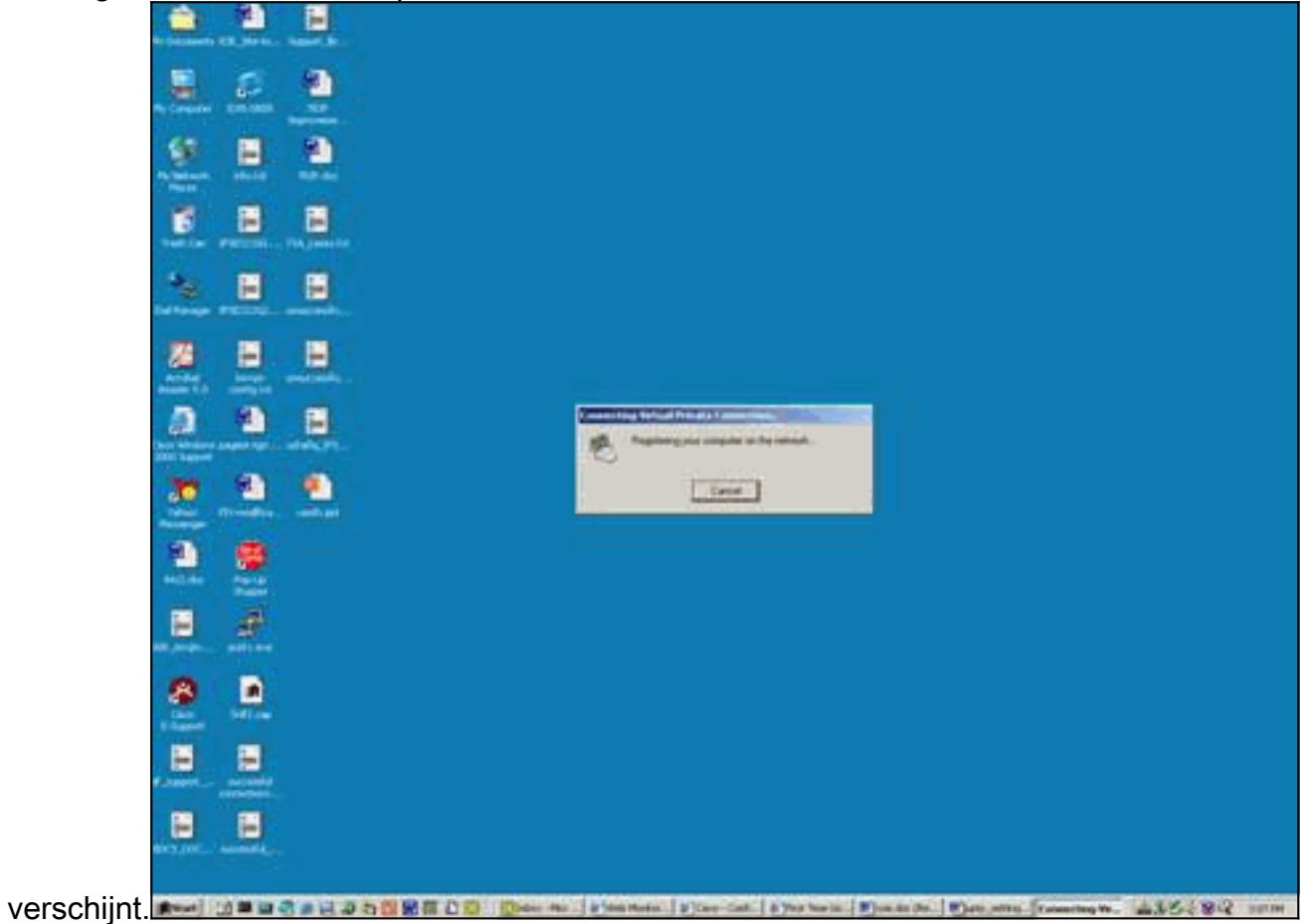

11. Het venster Connections Properties

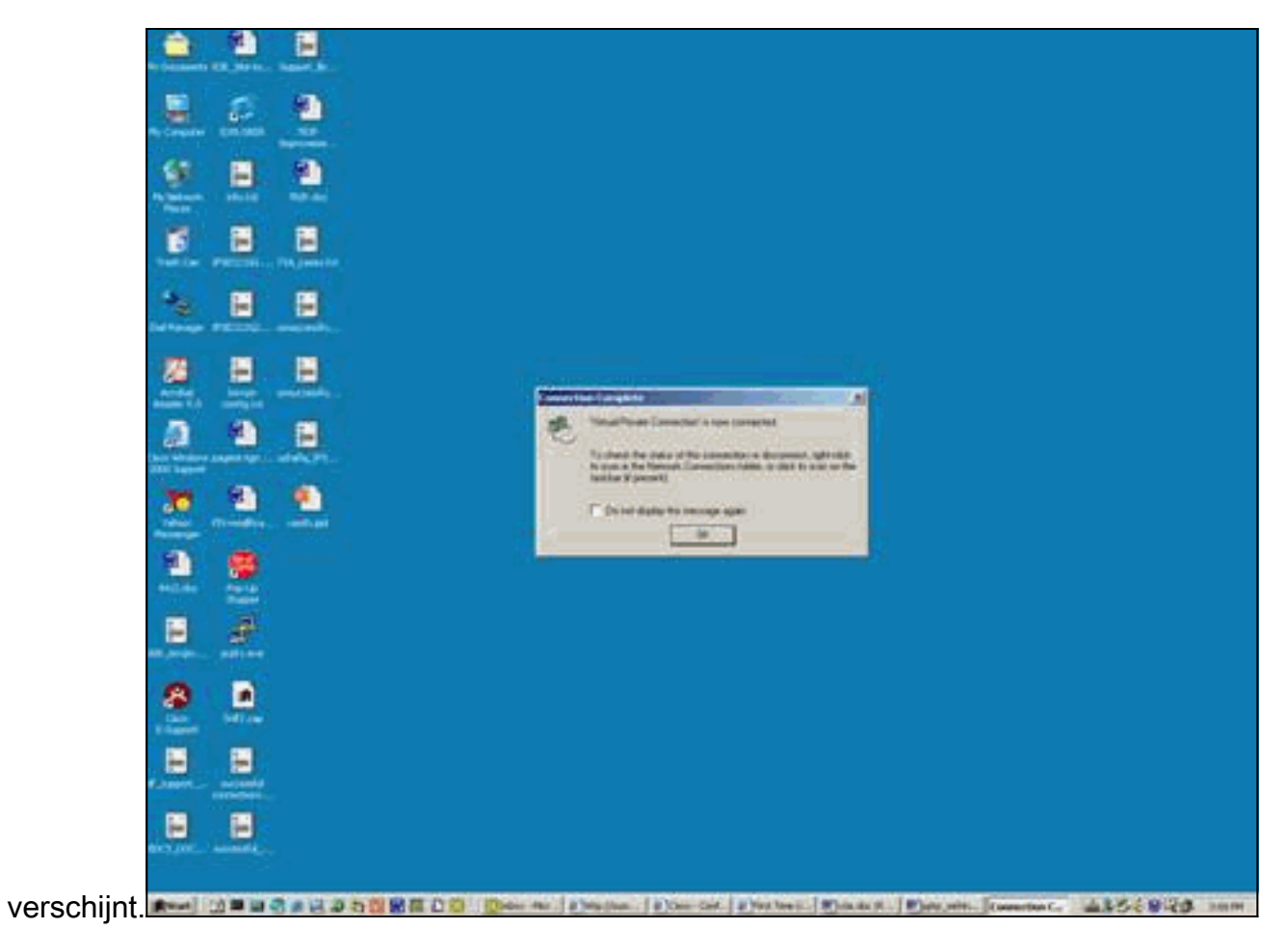

12. Deze vensters geven de verbindingsstatus

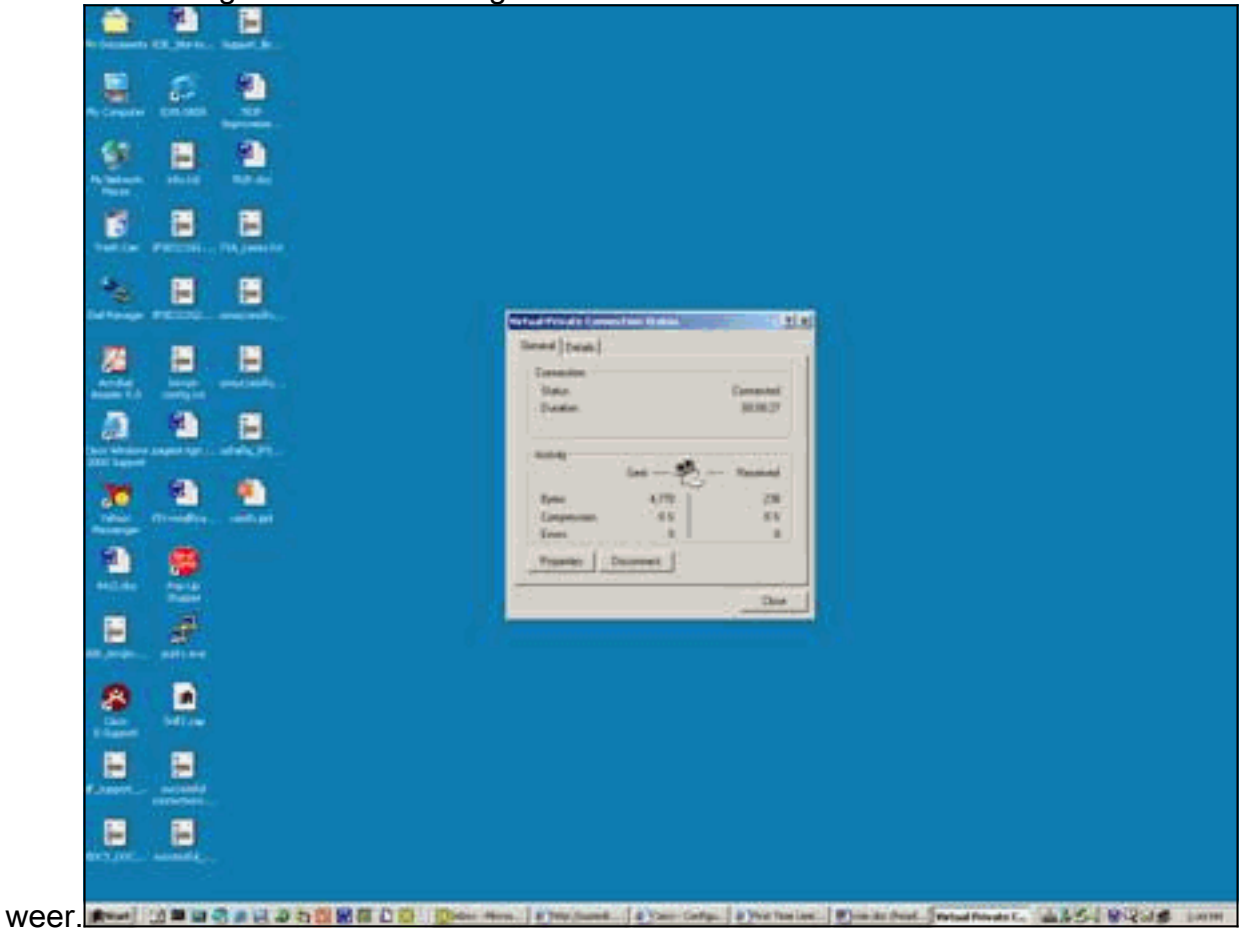

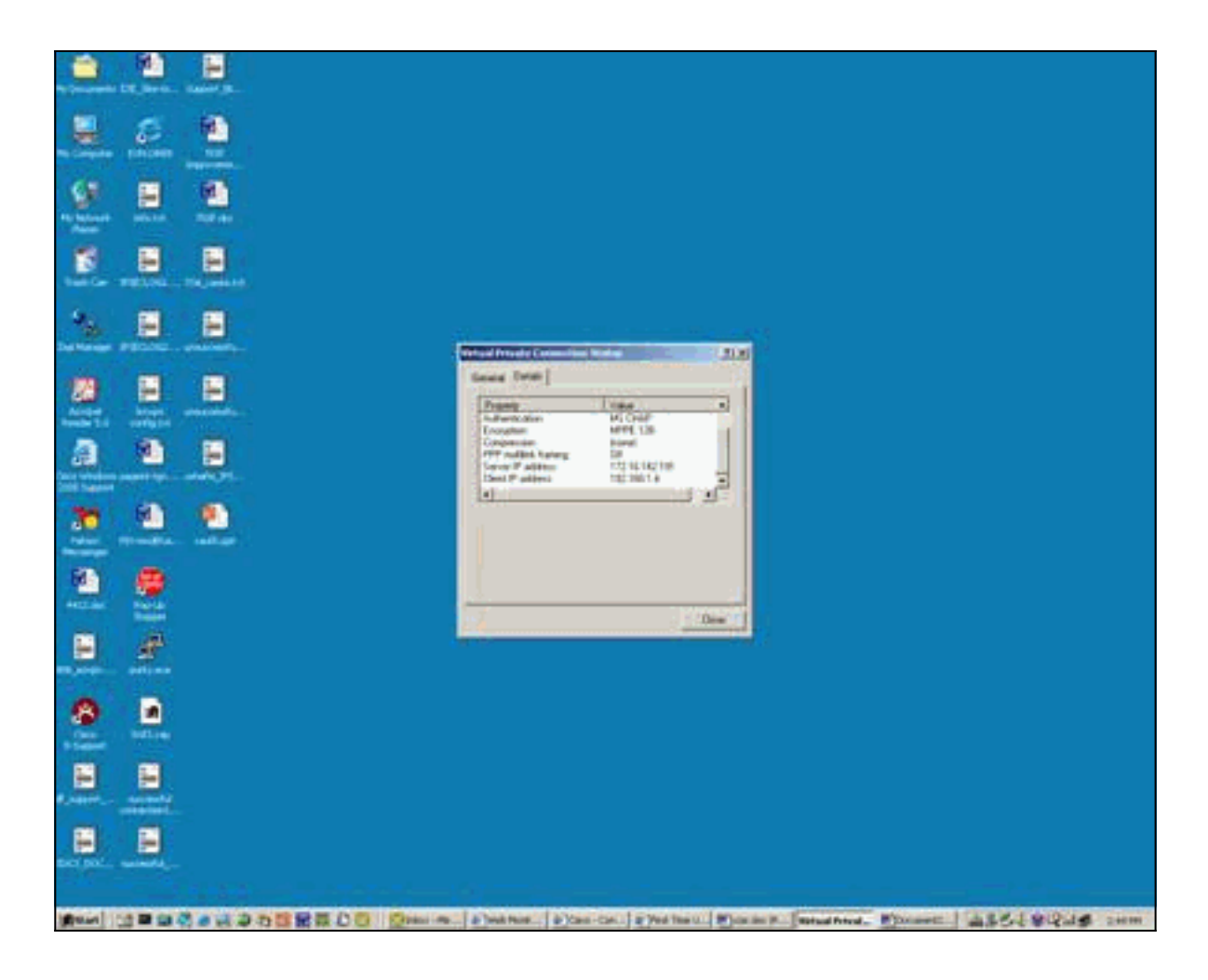

# <span id="page-11-0"></span>Verifiëren

Deze sectie verschaft informatie die u kunt gebruiken om te bevestigen dat uw configuratie correct werkt.

Het [Uitvoer Tolk](https://www.cisco.com/cgi-bin/Support/OutputInterpreter/home.pl) [\(uitsluitend geregistreerde](//tools.cisco.com/RPF/register/register.do) klanten) (OIT) ondersteunt bepaalde show opdrachten. Gebruik de OIT om een analyse van tonen opdrachtoutput te bekijken.

- tonen debug-displays debug opdrachten die momenteel zijn ingeschakeld om problemen op te lossen
- toon gebruiker-Hier worden gebruikers die op dit moment aangemeld zijn en hun status
- Toon ip verbonden route-Toont de huidige staat van de routing tabel
- **VPDN**-displays **laten zien** informatie over actieve Layer 2 Tunnel Protocol (L2TP) of Layer 2 Forwarding (L2F) Protocol-tunnelkenmerken en bericht-identificatoren in een virtueel privénetwerk (VPDN)

Dit is steekproefuitvoer van de show debug opdracht.

```
2621#show debug
PPP:
   PPP authentication debugging is on
   PPP protocol negotiation debugging is on
```
VPN:

VPDN events debugging is on

Dit is debug uitvoer met de eerste geconfigureerde PPTP.

```
2621#
*Mar 5 02:16:25.675: ppp2 PPP: Using vpn set call direction
*Mar 5 02:16:25.675: ppp2 PPP: Treating connection as a callin
*Mar 5 02:16:25.675: ppp2 PPP: Phase is ESTABLISHING, Passive Open
*Mar 5 02:16:25.675: ppp2 LCP: State is Listen
*Mar 5 02:16:27.663: ppp2 LCP: TIMEout: State Listen
*Mar 5 02:16:27.663: ppp2 PPP: Authorization required
*Mar 5 02:16:27.663: ppp2 LCP: O CONFREQ [Listen] id 1 len 14
*Mar 5 02:16:27.663: ppp2 LCP: AuthProto PAP (0x0304C023)
*Mar 5 02:16:27.663: ppp2 LCP: MagicNumber 0x1658CF62 (0x05061658CF62)
*Mar 5 02:16:27.667: ppp2 LCP: I CONFACK [REQsent] id 1 len 14
*Mar 5 02:16:27.667: ppp2 LCP: AuthProto PAP (0x0304C023)
*Mar 5 02:16:27.667: ppp2 LCP: MagicNumber 0x1658CF62 (0x05061658CF62)
*Mar 5 02:16:27.695: ppp2 LCP: I CONFREQ [ACKrcvd] id 1 len 44
*Mar 5 02:16:27.695: ppp2 LCP: MagicNumber 0x131A2427 (0x0506131A2427)
*Mar 5 02:16:27.695: ppp2 LCP: PFC (0x0702)
*Mar 5 02:16:27.695: ppp2 LCP: ACFC (0x0802)
*Mar 5 02:16:27.695: ppp2 LCP: Callback 6 (0x0D0306)
*Mar 5 02:16:27.695: ppp2 LCP: MRRU 1614 (0x1104064E)
*Mar 5 02:16:27.695: ppp2 LCP: EndpointDisc 1 Local
*Mar 5 02:16:27.699: ppp2 LCP: (0x131701E18F20C4D84A435B98EBA4BEA6)
*Mar 5 02:16:27.699: ppp2 LCP: (0x897EAE00000002)
*Mar 5 02:16:27.699: ppp2 LCP: O CONFREJ [ACKrcvd] id 1 len 11
*Mar 5 02:16:27.699: ppp2 LCP: Callback 6 (0x0D0306)
*Mar 5 02:16:27.699: ppp2 LCP: MRRU 1614 (0x1104064E)
*Mar 5 02:16:27.703: ppp2 LCP: I CONFREQ [ACKrcvd] id 2 len 37
*Mar 5 02:16:27.703: ppp2 LCP: MagicNumber 0x131A2427 (0x0506131A2427)
*Mar 5 02:16:27.703: ppp2 LCP: PFC (0x0702)
*Mar 5 02:16:27.707: ppp2 LCP: ACFC (0x0802)
*Mar 5 02:16:27.707: ppp2 LCP: EndpointDisc 1 Local
*Mar 5 02:16:27.707: ppp2 LCP: (0x131701E18F20C4D84A435B98EBA4BEA6)
*Mar 5 02:16:27.707: ppp2 LCP: (0x897EAE00000002)
*Mar 5 02:16:27.707: ppp2 LCP: O CONFACK [ACKrcvd] id 2 len 37
*Mar 5 02:16:27.707: ppp2 LCP: MagicNumber 0x131A2427 (0x0506131A2427)
*Mar 5 02:16:27.707: ppp2 LCP: PFC (0x0702)
*Mar 5 02:16:27.707: ppp2 LCP: ACFC (0x0802)
*Mar 5 02:16:27.711: ppp2 LCP: EndpointDisc 1 Local
*Mar 5 02:16:27.711: ppp2 LCP: (0x131701E18F20C4D84A435B98EBA4BEA6)
*Mar 5 02:16:27.711: ppp2 LCP: (0x897EAE00000002)
*Mar 5 02:16:27.711: ppp2 LCP: State is Open
*Mar 5 02:16:27.711: ppp2 PPP: Phase is AUTHENTICATING, by this end
*Mar 5 02:16:27.715: ppp2 LCP: I IDENTIFY [Open] id 3 len 18 magic
                               0x131A2427 MSRASV5.00
*Mar 5 02:16:27.719: ppp2 LCP: I IDENTIFY [Open] id 4 len 28 magic
                                0x131A2427 MSRAS-1-USHAFIQ-W2K1
*Mar 5 02:16:27.719: ppp2 PAP: I AUTH-REQ id 1 len 19 from "cisco"
*Mar 5 02:16:27.719: ppp2 PAP: Authenticating peer cisco
*Mar 5 02:16:27.719: ppp2 PPP: Phase is FORWARDING, Attempting Forward
*Mar 5 02:16:27.719: ppp2 PPP: Phase is AUTHENTICATING, Unauthenticated User
*Mar 5 02:16:27.719: ppp2 PPP: Sent PAP LOGIN Request
*Mar 5 02:16:27.723: ppp2 PPP: Received LOGIN Response PASS
*Mar 5 02:16:27.723: ppp2 PPP: Phase is FORWARDING, Attempting Forward
*Mar 5 02:16:27.727: Vi4 PPP: Phase is DOWN, Setup
*Mar 5 02:16:27.727: Tnl/Sn3/3 PPTP: Virtual interface created for
                       bandwidth 100000 Kbps
*Mar 5 02:16:27.731: Vi4 Tnl/Sn3/3 PPTP: VPDN session up
*Mar 5 02:16:27.735: %LINK-3-UPDOWN: Interface Virtual-Access4, changed state to up
*Mar 5 02:16:27.735: Vi4 PPP: Phase is AUTHENTICATING, Authenticated User
*Mar 5 02:16:27.735: Vi4 PAP: O AUTH-ACK id 1 len 5
*Mar 5 02:16:27.739: Vi4 PPP: Phase is UP
*Mar 5 02:16:27.739: Vi4 IPCP: O CONFREQ [Closed] id 1 len 10
*Mar 5 02:16:27.739: Vi4 IPCP: Address 172.16.142.191 (0x0306AC108EBF)
```
\*Mar 5 02:16:27.739: Vi4 CCP: O CONFREQ [Closed] id 1 len 4 \*Mar 5 02:16:27.739: Vi4 PPP: Process pending packets \*Mar 5 02:16:27.747: Vi4 CCP: I CONFREQ [REQsent] id 5 len 10 \*Mar 5 02:16:27.747: Vi4 CCP: MS-PPC supported bits 0x01000001 (0x120601000001) \*Mar 5 02:16:27.747: Vi4 CCP: O CONFNAK [REQsent] id 5 len 10 \*Mar 5 02:16:27.751: Vi4 CCP: MS-PPC supported bits 0x01000060 (0x120601000060) \*Mar 5 02:16:27.751: Vi4 CCP: I CONFACK [REQsent] id 1 len 4 \*Mar 5 02:16:27.751: Vi4 IPCP: I CONFREQ [REQsent] id 6 len 34 \*Mar 5 02:16:27.751: Vi4 IPCP: Address 0.0.0.0 (0x030600000000) \*Mar 5 02:16:27.751: Vi4 IPCP: PrimaryDNS 0.0.0.0 (0x810600000000) \*Mar 5 02:16:27.751: Vi4 IPCP: PrimaryWINS 0.0.0.0 (0x820600000000) \*Mar 5 02:16:27.755: Vi4 IPCP: SecondaryDNS 0.0.0.0 (0x830600000000) \*Mar 5 02:16:27.755: Vi4 IPCP: SecondaryWINS 0.0.0.0 (0x840600000000) \*Mar 5 02:16:27.755: Vi4 AAA/AUTHOR/IPCP: Start. Her address 0.0.0.0, we want 0.0.0.0 \*Mar 5 02:16:27.755: Vi4 AAA/AUTHOR/IPCP: Done. Her address 0.0.0.0, we want 0.0.0.0 **\*Mar 5 02:16:27.755: Vi4 IPCP: Pool returned 192.168.1.4** \*Mar 5 02:16:27.755: Vi4 IPCP: O CONFREJ [REQsent] id 6 len 28 \*Mar 5 02:16:27.759: Vi4 IPCP: PrimaryDNS 0.0.0.0 (0x810600000000) \*Mar 5 02:16:27.759: Vi4 IPCP: PrimaryWINS 0.0.0.0 (0x820600000000) \*Mar 5 02:16:27.759: Vi4 IPCP: SecondaryDNS 0.0.0.0 (0x830600000000) \*Mar 5 02:16:27.759: Vi4 IPCP: SecondaryWINS 0.0.0.0 (0x840600000000) \*Mar 5 02:16:27.759: Vi4 IPCP: I CONFACK [REQsent] id 1 len 10 \*Mar 5 02:16:27.759: Vi4 IPCP: Address 172.16.142.191 (0x0306AC108EBF) \*Mar 5 02:16:27.763: Vi4 CCP: I CONFREQ [ACKrcvd] id 7 len 4 \*Mar 5 02:16:27.767: Vi4 CCP: O CONFACK [ACKrcvd] id 7 len 4 \*Mar 5 02:16:27.767: Vi4 CCP: State is Open \*Mar 5 02:16:27.767: Vi4 CCP: Compression not negotiated \*Mar 5 02:16:27.767: Vi4 CCP: Decompression not negotiated \*Mar 5 02:16:27.767: Vi4 CCP: Negotiation mismatch, closing CCP \*Mar 5 02:16:27.767: Vi4 CCP: O TERMREQ [Open] id 2 len 4 \*Mar 5 02:16:27.767: Vi4 IPCP: I CONFREQ [ACKrcvd] id 8 len 10 \*Mar 5 02:16:27.767: Vi4 IPCP: Address 0.0.0.0 (0x030600000000) \*Mar 5 02:16:27.771: Vi4 IPCP: O CONFNAK [ACKrcvd] id 8 len 10 \*Mar 5 02:16:27.771: Vi4 IPCP: Address 192.168.1.4 (0x0306C0A80104) \*Mar 5 02:16:27.775: Vi4 CCP: I TERMACK [TERMsent] id 2 len 4 \*Mar 5 02:16:27.775: Vi4 CCP: State is Closed \*Mar 5 02:16:27.775: Vi4 IPCP: I CONFREQ [ACKrcvd] id 9 len 10 \*Mar 5 02:16:27.775: Vi4 IPCP: Address 192.168.1.4 (0x0306C0A80104) \*Mar 5 02:16:27.775: Vi4 IPCP: O CONFACK [ACKrcvd] id 9 len 10 \*Mar 5 02:16:27.779: Vi4 IPCP: Address 192.168.1.4 (0x0306C0A80104) **\*Mar 5 02:16:27.779: Vi4 IPCP: State is Open \*Mar 5 02:16:27.783: Vi4 IPCP: Install route to 192.168.1.4 \*Mar 5 02:16:27.783: Vi4 IPCP: Add link info for cef entry 192.168.1.4 \*Mar 5 02:16:28.735: %LINEPROTO-5-UPDOWN: Line protocol on Interface Virtual-Access4, changed state to up** \*Mar 5 02:16:37.743: Vi4 CCP: O CONFREQ [Closed] id 3 len 4 2621# 2621#

Dit is debug uitvoer met de vereiste MPPE en MS-CHAP configuratie.

2621# \*Mar 5 02:25:01.815: ppp4 PPP: Using vpn set call direction \*Mar 5 02:25:01.815: ppp4 PPP: Treating connection as a callin \*Mar 5 02:25:01.815: ppp4 PPP: Phase is ESTABLISHING, Passive Open \*Mar 5 02:25:01.815: ppp4 LCP: State is Listen \*Mar 5 02:25:03.823: ppp4 LCP: TIMEout: State Listen \*Mar 5 02:25:03.823: ppp4 PPP: Authorization required \*Mar 5 02:25:03.823: ppp4 LCP: O CONFREQ [Listen] id 1 len 15 \*Mar 5 02:25:03.823: ppp4 LCP: AuthProto MS-CHAP (0x0305C22380) \*Mar 5 02:25:03.823: ppp4 LCP: MagicNumber 0x1660AFA4 (0x05061660AFA4) \*Mar 5 02:25:03.843: ppp4 LCP: I CONFACK [REQsent] id 1 len 15 \*Mar 5 02:25:03.843: ppp4 LCP: AuthProto MS-CHAP (0x0305C22380)

\*Mar 5 02:25:03.843: ppp4 LCP: MagicNumber 0x1660AFA4 (0x05061660AFA4) \*Mar 5 02:25:03.843: ppp4 LCP: I CONFREQ [ACKrcvd] id 1 len 44 \*Mar 5 02:25:03.843: ppp4 LCP: MagicNumber 0x4B5A2A81 (0x05064B5A2A81) \*Mar 5 02:25:03.843: ppp4 LCP: PFC (0x0702) \*Mar 5 02:25:03.847: ppp4 LCP: ACFC (0x0802) \*Mar 5 02:25:03.847: ppp4 LCP: Callback 6 (0x0D0306) \*Mar 5 02:25:03.847: ppp4 LCP: MRRU 1614 (0x1104064E) \*Mar 5 02:25:03.847: ppp4 LCP: EndpointDisc 1 Local \*Mar 5 02:25:03.847: ppp4 LCP: (0x131701E18F20C4D84A435B98EBA4BEA6) \*Mar 5 02:25:03.847: ppp4 LCP: (0x897EAE00000004) \*Mar 5 02:25:03.847: ppp4 LCP: O CONFREJ [ACKrcvd] id 1 len 11 \*Mar 5 02:25:03.847: ppp4 LCP: Callback 6 (0x0D0306) \*Mar 5 02:25:03.851: ppp4 LCP: MRRU 1614 (0x1104064E) \*Mar 5 02:25:03.851: ppp4 LCP: I CONFREQ [ACKrcvd] id 2 len 37 \*Mar 5 02:25:03.855: ppp4 LCP: MagicNumber 0x4B5A2A81 (0x05064B5A2A81) \*Mar 5 02:25:03.855: ppp4 LCP: PFC (0x0702) \*Mar 5 02:25:03.855: ppp4 LCP: ACFC (0x0802) \*Mar 5 02:25:03.855: ppp4 LCP: EndpointDisc 1 Local \*Mar 5 02:25:03.855: ppp4 LCP: (0x131701E18F20C4D84A435B98EBA4BEA6) \*Mar 5 02:25:03.855: ppp4 LCP: (0x897EAE00000004) \*Mar 5 02:25:03.855: ppp4 LCP: O CONFACK [ACKrcvd] id 2 len 37 \*Mar 5 02:25:03.859: ppp4 LCP: MagicNumber 0x4B5A2A81 (0x05064B5A2A81) \*Mar 5 02:25:03.859: ppp4 LCP: PFC (0x0702) \*Mar 5 02:25:03.859: ppp4 LCP: ACFC (0x0802) \*Mar 5 02:25:03.859: ppp4 LCP: EndpointDisc 1 Local \*Mar 5 02:25:03.859: ppp4 LCP: (0x131701E18F20C4D84A435B98EBA4BEA6) \*Mar 5 02:25:03.859: ppp4 LCP: (0x897EAE00000004) \*Mar 5 02:25:03.859: ppp4 LCP: State is Open \*Mar 5 02:25:03.859: ppp4 PPP: Phase is AUTHENTICATING, by this end \*Mar 5 02:25:03.863: ppp4 MS-CHAP: O CHALLENGE id 1 len 21 from "2621 " \*Mar 5 02:25:03.867: ppp4 LCP: I IDENTIFY [Open] id 3 len 18 magic 0x4B5A2A81 MSRASV5.00 \*Mar 5 02:25:03.867: ppp4 LCP: I IDENTIFY [Open] id 4 len 28 magic 0x4B5A2A81 MSRAS-1-USHAFIQ-W2K1 \*Mar 5 02:25:03.867: ppp4 MS-CHAP: I RESPONSE id 1 len 59 from "cisco" \*Mar 5 02:25:03.867: ppp4 PPP: Phase is FORWARDING, Attempting Forward \*Mar 5 02:25:03.871: ppp4 PPP: Phase is AUTHENTICATING, Unauthenticated User \*Mar 5 02:25:03.871: ppp4 PPP: Sent MSCHAP LOGIN Request \*Mar 5 02:25:03.963: ppp4 PPP: Received LOGIN Response PASS \*Mar 5 02:25:03.963: ppp4 PPP: Phase is FORWARDING, Attempting Forward \*Mar 5 02:25:03.975: Vi4 PPP: Phase is DOWN, Setup \*Mar 5 02:25:03.975: Tnl/Sn5/5 PPTP: Virtual interface created for bandwidth 100000 Kbps \*Mar 5 02:25:03.979: Vi4 Tnl/Sn5/5 PPTP: VPDN session up \*Mar 5 02:25:03.983: %LINK-3-UPDOWN: Interface Virtual-Access4, changed state to up \*Mar 5 02:25:03.983: Vi4 PPP: Phase is AUTHENTICATING, Authenticated User \*Mar 5 02:25:03.983: Vi4 MS-CHAP: O SUCCESS id 1 len 4 \*Mar 5 02:25:03.987: Vi4 PPP: Phase is UP \*Mar 5 02:25:03.987: Vi4 IPCP: O CONFREQ [Closed] id 1 len 10 \*Mar 5 02:25:03.987: Vi4 IPCP: Address 172.16.142.191 (0x0306AC108EBF) \*Mar 5 02:25:03.987: Vi4 CCP: O CONFREQ [Closed] id 1 len 10 \*Mar 5 02:25:03.987: Vi4 CCP: MS-PPC supported bits 0x01000060 (0x120601000060) \*Mar 5 02:25:03.987: Vi4 PPP: Process pending packets \*Mar 5 02:25:03.995: Vi4 CCP: I CONFREQ [REQsent] id 5 len 10 \*Mar 5 02:25:03.995: Vi4 CCP: MS-PPC supported bits 0x01000001 (0x120601000001) \*Mar 5 02:25:03.999: Vi4 CCP: O CONFNAK [REQsent] id 5 len 10 \*Mar 5 02:25:03.999: Vi4 CCP: MS-PPC supported bits 0x01000060 (0x120601000060) \*Mar 5 02:25:03.999: Vi4 CCP: I CONFNAK [REQsent] id 1 len 10 \*Mar 5 02:25:03.999: Vi4 CCP: MS-PPC supported bits 0x01000040 (0x120601000040) \*Mar 5 02:25:03.999: Vi4 CCP: O CONFREQ [REQsent] id 2 len 10 \*Mar 5 02:25:03.999: Vi4 CCP: MS-PPC supported bits 0x01000040 (0x120601000040) \*Mar 5 02:25:04.003: Vi4 IPCP: I CONFREQ [REQsent] id 6 len 34 \*Mar 5 02:25:04.003: Vi4 IPCP: Address 0.0.0.0 (0x030600000000) \*Mar 5 02:25:04.003: Vi4 IPCP: PrimaryDNS 0.0.0.0 (0x810600000000)

\*Mar 5 02:25:04.003: Vi4 IPCP: PrimaryWINS 0.0.0.0 (0x820600000000) \*Mar 5 02:25:04.003: Vi4 IPCP: SecondaryDNS 0.0.0.0 (0x830600000000) \*Mar 5 02:25:04.003: Vi4 IPCP: SecondaryWINS 0.0.0.0 (0x840600000000) \*Mar 5 02:25:04.003: Vi4 AAA/AUTHOR/IPCP: Start. Her address 0.0.0.0, we want 0.0.0.0 \*Mar 5 02:25:04.007: Vi4 AAA/AUTHOR/IPCP: Done. Her address 0.0.0.0, we want 0.0.0.0 \*Mar 5 02:25:04.007: Vi4 IPCP: Pool returned 192.168.1.4 \*Mar 5 02:25:04.007: Vi4 IPCP: O CONFREJ [REQsent] id 6 len 28 \*Mar 5 02:25:04.007: Vi4 IPCP: PrimaryDNS 0.0.0.0 (0x810600000000) \*Mar 5 02:25:04.007: Vi4 IPCP: PrimaryWINS 0.0.0.0 (0x820600000000) \*Mar 5 02:25:04.007: Vi4 IPCP: SecondaryDNS 0.0.0.0 (0x830600000000) \*Mar 5 02:25:04.011: Vi4 IPCP: SecondaryWINS 0.0.0.0 (0x840600000000) \*Mar 5 02:25:04.011: Vi4 IPCP: I CONFACK [REQsent] id 1 len 10 \*Mar 5 02:25:04.011: Vi4 IPCP: Address 172.16.142.191 (0x0306AC108EBF) \*Mar 5 02:25:04.015: Vi4 CCP: I CONFREQ [REQsent] id 7 len 10 \*Mar 5 02:25:04.015: Vi4 CCP: MS-PPC supported bits 0x01000040 (0x120601000040) \*Mar 5 02:25:04.015: Vi4 CCP: O CONFACK [REQsent] id 7 len 10 \*Mar 5 02:25:04.015: Vi4 CCP: MS-PPC supported bits 0x01000040 (0x120601000040) \*Mar 5 02:25:04.019: Vi4 CCP: I CONFACK [ACKsent] id 2 len 10 \*Mar 5 02:25:04.019: Vi4 CCP: MS-PPC supported bits 0x01000040 (0x120601000040) \*Mar 5 02:25:04.019: Vi4 CCP: State is Open \*Mar 5 02:25:04.023: Vi4 IPCP: I CONFREQ [ACKrcvd] id 8 len 10 \*Mar 5 02:25:04.027: Vi4 IPCP: Address 0.0.0.0 (0x030600000000) \*Mar 5 02:25:04.027: Vi4 IPCP: O CONFNAK [ACKrcvd] id 8 len 10 \*Mar 5 02:25:04.027: Vi4 IPCP: Address 192.168.1.4 (0x0306C0A80104) \*Mar 5 02:25:04.031: Vi4 IPCP: I CONFREQ [ACKrcvd] id 9 len 10 \*Mar 5 02:25:04.031: Vi4 IPCP: Address 192.168.1.4 (0x0306C0A80104) \*Mar 5 02:25:04.031: Vi4 IPCP: O CONFACK [ACKrcvd] id 9 len 10 \*Mar 5 02:25:04.031: Vi4 IPCP: Address 192.168.1.4 (0x0306C0A80104) \*Mar 5 02:25:04.031: Vi4 IPCP: State is Open \*Mar 5 02:25:04.035: Vi4 IPCP: Install route to 192.168.1.4 \*Mar 5 02:25:04.035: Vi4 IPCP: Add link info for cef entry 192.168.1.4 \*Mar 5 02:25:04.983: %LINEPROTO-5-UPDOWN: Line protocol on Interface Virtual-Access4, changed state to up

Deze show user output is voordat MS-CHAP en MPPE zijn ingeschakeld.

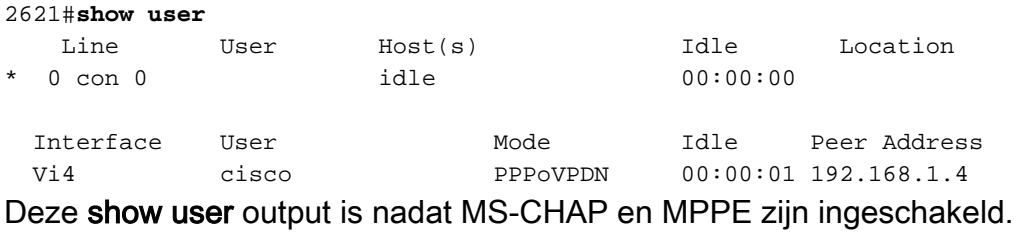

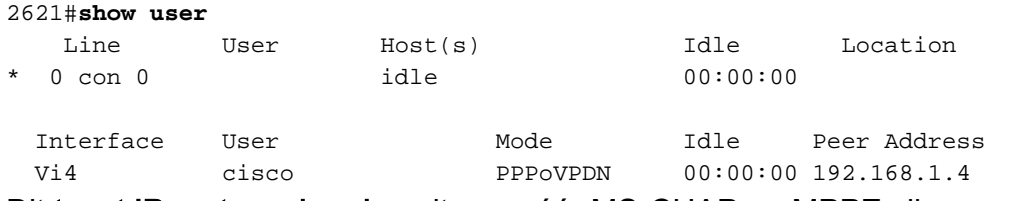

#### Dit toont IP route verbonden uitvoer vóór MS-CHAP en MPPE zijn geactiveerd.

#### 2621#**show ip route connected**

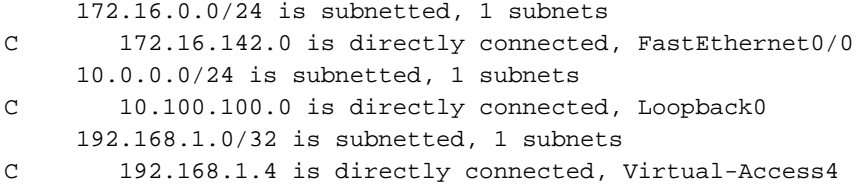

Deze show vpdn uitvoer is voordat MS-CHAP en MPPE zijn ingeschakeld.

2621#**show vpdn** %No active L2TP tunnels %No active L2F tunnels PPTP Tunnel and Session Information Total tunnels 1 sessions 1 LocID Remote Name State Remote Address Port Sessions VPDN Group estabd 171.69.89.81 4737 1 1 LocID RemID TunID Intf Username State Last Chg Uniq ID 3 32768 3 Vi4 cisco estabd 00:01:44 2 %No active PPPoE tunnels

Deze show vpdn uitvoer is nadat MS-CHAP en MPPE zijn geactiveerd.

2621#**show vpdn** %No active L2TP tunnels %No active L2F tunnels PPTP Tunnel and Session Information Total tunnels 1 sessions 1 LocID Remote Name State Remote Address Port Sessions VPDN Group estabd 171.69.89.81 4893 1 1 LocID RemID TunID Intf Username State Last Chg Uniq ID 5 0 5 Vi4 cisco estabd 00:00:37 4

%No active PPPoE tunnels

### <span id="page-16-0"></span>Problemen oplossen

Deze sectie bevat informatie waarmee u problemen met de configuratie kunt oplossen.

### <span id="page-16-1"></span>Opdrachten voor troubleshooting

Bepaalde opdrachten met show worden ondersteund door de tool [Output Interpreter \(alleen voor](https://www.cisco.com/cgi-bin/Support/OutputInterpreter/home.pl) [geregistreerde klanten\). Hiermee kunt u een analyse van de output van opdrachten met](//tools.cisco.com/RPF/register/register.do) show genereren.

Opmerking: Raadpleeg [Belangrijke informatie over debug Commands](//www.cisco.com/en/US/tech/tk801/tk379/technologies_tech_note09186a008017874c.shtml) voordat u debugopdrachten gebruikt.

• helder vpdn tunnel pptp-Gebruikt om een gespecificeerde tunnel en alle sessies binnen de tunnel te sluiten en de gespecificeerde PPTP-tunnel te wissen

2621#**clear vpdn tunnel pptp ip remote 171.69.89.81** Starting to clear the tunnel

\*Mar 5 02:27:35.611: Vi4 PPP: Sending Acct Event[Down] id[5] \*Mar 5 02:27:35.611: Vi4 VPDN: Reseting interface \*Mar 5 02:27:35.611: Vi4 PPP: Block vaccess from being freed [0x1D] \*Mar 5 02:27:35.619: %LINK-3-UPDOWN: Interface Virtual-Access4, changed state to down \*Mar 5 02:27:35.619: Vi4 CCP: State is Closed \*Mar 5 02:27:35.623: Vi4 MPPE: Required encryption not negotiated \*Mar 5 02:27:35.623: Vi4 IPCP: Remove link info for cef entry 192.168.1.4 \*Mar 5 02:27:35.623: Vi4 PPP: Unlocked by [0x4] Still Locked by [0x1B] \*Mar 5 02:27:35.623: Vi4 PPP: Unlocked by [0x10] Still Locked by [0xB] \*Mar 5 02:27:35.623: Vi4 PPP: Phase is TERMINATING \*Mar 5 02:27:35.627: Vi4 LCP: O TERMREQ [Open] id 2 len 4 \*Mar 5 02:27:35.627: Vi4 IPCP: State is Closed \*Mar 5 02:27:35.627: Vi4 PPP: Unlocked by [0x8] Still Locked by [0x3] \*Mar 5 02:27:35.627: Vi4 LCP: State is Closed \*Mar 5 02:27:35.627: Vi4 PPP: Phase is DOWN \*Mar 5 02:27:35.627: Vi4 PPP: Unlocked by [0x2] Still Locked by [0x1] \*Mar 5 02:27:35.639: Vi4 IPCP: Remove route to 192.168.1.4 \*Mar 5 02:27:35.639: Vi4 PPP: Unlocked by [0x1] Still Locked by [0x0] \*Mar 5 02:27:35.639: Vi4 PPP: Free previously blocked vaccess \*Mar 5 02:27:36.619: %LINEPROTO-5-UPDOWN: Line protocol on Interface Virtual-Access4, changed state to down

Encryption Mismatch-Debug uitvoer van de router die is ingesteld voor 128 sterke encryptie wanneer de VPN-client is geconfigureerd voor 40 bit encryptie.

2621# 2621# \*Mar 5 02:29:36.339: ppp5 PPP: Using vpn set call direction \*Mar 5 02:29:36.339: ppp5 PPP: Treating connection as a callin \*Mar 5 02:29:36.339: ppp5 PPP: Phase is ESTABLISHING, Passive Open \*Mar 5 02:29:36.343: ppp5 LCP: State is Listen \*Mar 5 02:29:38.351: ppp5 LCP: TIMEout: State Listen \*Mar 5 02:29:38.351: ppp5 PPP: Authorization required \*Mar 5 02:29:38.351: ppp5 LCP: O CONFREQ [Listen] id 1 len 15 \*Mar 5 02:29:38.351: ppp5 LCP: AuthProto MS-CHAP (0x0305C22380) \*Mar 5 02:29:38.351: ppp5 LCP: MagicNumber 0x1664E006 (0x05061664E006) \*Mar 5 02:29:38.359: ppp5 LCP: I CONFACK [REQsent] id 1 len 15 \*Mar 5 02:29:38.359: ppp5 LCP: AuthProto MS-CHAP (0x0305C22380) \*Mar 5 02:29:38.359: ppp5 LCP: MagicNumber 0x1664E006 (0x05061664E006) \*Mar 5 02:29:38.359: ppp5 LCP: I CONFREQ [ACKrcvd] id 1 len 44 \*Mar 5 02:29:38.359: ppp5 LCP: MagicNumber 0x793D5ED8 (0x0506793D5ED8) \*Mar 5 02:29:38.363: ppp5 LCP: PFC (0x0702) \*Mar 5 02:29:38.363: ppp5 LCP: ACFC (0x0802) \*Mar 5 02:29:38.363: ppp5 LCP: Callback 6 (0x0D0306) \*Mar 5 02:29:38.363: ppp5 LCP: MRRU 1614 (0x1104064E) \*Mar 5 02:29:38.363: ppp5 LCP: EndpointDisc 1 Local \*Mar 5 02:29:38.363: ppp5 LCP: (0x131701E18F20C4D84A435B98EBA4BEA6) \*Mar 5 02:29:38.363: ppp5 LCP: (0x897EAE00000005) \*Mar 5 02:29:38.363: ppp5 LCP: O CONFREJ [ACKrcvd] id 1 len 11 \*Mar 5 02:29:38.367: ppp5 LCP: Callback 6 (0x0D0306) \*Mar 5 02:29:38.367: ppp5 LCP: MRRU 1614 (0x1104064E) \*Mar 5 02:29:38.367: ppp5 LCP: I CONFREQ [ACKrcvd] id 2 len 37 \*Mar 5 02:29:38.371: ppp5 LCP: MagicNumber 0x793D5ED8 (0x0506793D5ED8) \*Mar 5 02:29:38.371: ppp5 LCP: PFC (0x0702) \*Mar 5 02:29:38.371: ppp5 LCP: ACFC (0x0802) \*Mar 5 02:29:38.371: ppp5 LCP: EndpointDisc 1 Local \*Mar 5 02:29:38.371: ppp5 LCP: (0x131701E18F20C4D84A435B98EBA4BEA6) \*Mar 5 02:29:38.371: ppp5 LCP: (0x897EAE00000005) \*Mar 5 02:29:38.371: ppp5 LCP: O CONFACK [ACKrcvd] id 2 len 37 \*Mar 5 02:29:38.375: ppp5 LCP: MagicNumber 0x793D5ED8 (0x0506793D5ED8) \*Mar 5 02:29:38.375: ppp5 LCP: PFC (0x0702) \*Mar 5 02:29:38.375: ppp5 LCP: ACFC (0x0802) \*Mar 5 02:29:38.375: ppp5 LCP: EndpointDisc 1 Local

\*Mar 5 02:29:38.375: ppp5 LCP: (0x131701E18F20C4D84A435B98EBA4BEA6)<br>\*Mar 5 02:29:38.375: ppp5 LCP: (0x131701E18F20C4D84A435B98EBA4BEA6) \*Mar 5 02:29:38.375: ppp5 LCP: (0x897EAE00000005) \*Mar 5 02:29:38.375: ppp5 LCP: State is Open \*Mar 5 02:29:38.375: ppp5 PPP: Phase is AUTHENTICATING, by this end \*Mar 5 02:29:38.379: ppp5 MS-CHAP: O CHALLENGE id 1 len 21 from "2621 " \*Mar 5 02:29:38.383: ppp5 LCP: I IDENTIFY [Open] id 3 len 18 magic 0x793D5ED8 MSRASV5.00 \*Mar 5 02:29:38.383: ppp5 LCP: I IDENTIFY [Open] id 4 len 28 magic 0x793D5ED8 MSRAS-1-USHAFIQ-W2K1 \*Mar 5 02:29:38.383: ppp5 MS-CHAP: I RESPONSE id 1 len 59 from "cisco" \*Mar 5 02:29:38.383: ppp5 PPP: Phase is FORWARDING, Attempting Forward \*Mar 5 02:29:38.387: ppp5 PPP: Phase is AUTHENTICATING, Unauthenticated User \*Mar 5 02:29:38.387: ppp5 PPP: Sent MSCHAP LOGIN Request \*Mar 5 02:29:38.475: ppp5 PPP: Received LOGIN Response PASS \*Mar 5 02:29:38.479: ppp5 PPP: Phase is FORWARDING, Attempting Forward \*Mar 5 02:29:38.483: Vi4 PPP: Phase is DOWN, Setup \*Mar 5 02:29:38.483: Tnl/Sn6/6 PPTP: Virtual interface created for bandwidth 100000 Kbps \*Mar 5 02:29:38.483: Vi4 Tnl/Sn6/6 PPTP: VPDN session up \*Mar 5 02:29:38.487: %LINK-3-UPDOWN: Interface Virtual-Access4, changed state to up \*Mar 5 02:29:38.487: Vi4 PPP: Phase is AUTHENTICATING, Authenticated User \*Mar 5 02:29:38.487: Vi4 MS-CHAP: O SUCCESS id 1 len 4 \*Mar 5 02:29:38.491: Vi4 PPP: Phase is UP \*Mar 5 02:29:38.491: Vi4 IPCP: O CONFREQ [Closed] id 1 len 10 \*Mar 5 02:29:38.491: Vi4 IPCP: Address 172.16.142.191 (0x0306AC108EBF) \*Mar 5 02:29:38.491: Vi4 CCP: O CONFREQ [Closed] id 1 len 10 \*Mar 5 02:29:38.491: Vi4 CCP: MS-PPC supported bits 0x01000060 (0x120601000060) \*Mar 5 02:29:38.491: Vi4 PPP: Process pending packets \*Mar 5 02:29:38.499: Vi4 CCP: I CONFREQ [REQsent] id 5 len 10 \*Mar 5 02:29:38.503: Vi4 CCP: MS-PPC supported bits 0x01000001 (0x120601000001) \*Mar 5 02:29:38.503: Vi4 CCP: O CONFNAK [REQsent] id 5 len 10 \*Mar 5 02:29:38.503: Vi4 CCP: MS-PPC supported bits 0x01000060 (0x120601000060) \*Mar 5 02:29:38.503: Vi4 CCP: I CONFREJ [REQsent] id 1 len 10 \*Mar 5 02:29:38.503: Vi4 CCP: MS-PPC supported bits 0x01000060 (0x120601000060) \*Mar 5 02:29:38.503: Vi4 MPPE: Required encryption not negotiated \*Mar 5 02:29:38.503: Vi4 PPP: Sending Acct Event[Down] id[6] \*Mar 5 02:29:38.507: Vi4 CCP: State is Closed \*Mar 5 02:29:38.507: Vi4 MPPE: Required encryption not negotiated \*Mar 5 02:29:38.507: Vi4 PPP: Phase is TERMINATING \*Mar 5 02:29:38.507: Vi4 LCP: O TERMREQ [Open] id 2 len 4 \*Mar 5 02:29:38.507: Vi4 IPCP: State is Closed \*Mar 5 02:29:38.507: Vi4 LCP: State is Closed \*Mar 5 02:29:38.511: Vi4 PPP: Phase is DOWN \*Mar 5 02:29:38.511: Vi4 VPDN: Reseting interface \*Mar 5 02:29:38.515: Vi4 PPP: Phase is ESTABLISHING, Passive Open \*Mar 5 02:29:38.515: Vi4 LCP: State is Listen \*Mar 5 02:29:38.515: Vi4 CCP: O CONFREQ [Closed] id 2 len 4 \*Mar 5 02:29:38.519: %LINK-3-UPDOWN: Interface Virtual-Access4, changed state to down \*Mar 5 02:29:38.519: Vi4 LCP: State is Closed \*Mar 5 02:29:38.519: Vi4 PPP: Phase is DOWN

Verificatiefout-debug uitvoer van de router die voor MS-CHAP is geconfigureerd en de VPN-client die voor PAP is geconfigureerd.

```
*Mar 5 02:30:46.555: ppp6 PPP: Using vpn set call direction
*Mar 5 02:30:46.559: ppp6 PPP: Treating connection as a callin
*Mar 5 02:30:46.559: ppp6 PPP: Phase is ESTABLISHING, Passive Open
*Mar 5 02:30:46.559: ppp6 LCP: State is Listen
*Mar 5 02:30:48.559: ppp6 LCP: TIMEout: State Listen
*Mar 5 02:30:48.559: ppp6 PPP: Authorization required
*Mar 5 02:30:48.559: ppp6 LCP: O CONFREQ [Listen] id 1 len 15
*Mar 5 02:30:48.559: ppp6 LCP: AuthProto MS-CHAP (0x0305C22380)
*Mar 5 02:30:48.559: ppp6 LCP: MagicNumber 0x1665F247 (0x05061665F247)
```
\*Mar 5 02:30:48.575: ppp6 LCP: I CONFNAK [REQsent] id 1 len 8 \*Mar 5 02:30:48.575: ppp6 LCP: AuthProto PAP (0x0304C023) \*Mar 5 02:30:48.575: ppp6 LCP: O CONFREQ [REQsent] id 2 len 15 \*Mar 5 02:30:48.575: ppp6 LCP: AuthProto MS-CHAP (0x0305C22380) \*Mar 5 02:30:48.575: ppp6 LCP: MagicNumber 0x1665F247 (0x05061665F247) \*Mar 5 02:30:48.579: ppp6 LCP: I CONFREQ [REQsent] id 1 len 44 \*Mar 5 02:30:48.579: ppp6 LCP: MagicNumber 0x78FD271D (0x050678FD271D) \*Mar 5 02:30:48.579: ppp6 LCP: PFC (0x0702) \*Mar 5 02:30:48.579: ppp6 LCP: ACFC (0x0802) \*Mar 5 02:30:48.579: ppp6 LCP: Callback 6 (0x0D0306) \*Mar 5 02:30:48.579: ppp6 LCP: MRRU 1614 (0x1104064E) \*Mar 5 02:30:48.579: ppp6 LCP: EndpointDisc 1 Local \*Mar 5 02:30:48.583: ppp6 LCP: (0x131701E18F20C4D84A435B98EBA4BEA6) \*Mar 5 02:30:48.583: ppp6 LCP: (0x897EAE00000006) \*Mar 5 02:30:48.583: ppp6 LCP: O CONFREJ [REQsent] id 1 len 11 \*Mar 5 02:30:48.583: ppp6 LCP: Callback 6 (0x0D0306) \*Mar 5 02:30:48.583: ppp6 LCP: MRRU 1614 (0x1104064E) \*Mar 5 02:30:48.587: ppp6 LCP: I CONFNAK [REQsent] id 2 len 8 \*Mar 5 02:30:48.587: ppp6 LCP: AuthProto PAP (0x0304C023) \*Mar 5 02:30:48.587: ppp6 LCP: O CONFREQ [REQsent] id 3 len 15 \*Mar 5 02:30:48.587: ppp6 LCP: AuthProto MS-CHAP (0x0305C22380) \*Mar 5 02:30:48.587: ppp6 LCP: MagicNumber 0x1665F247 (0x05061665F247) \*Mar 5 02:30:48.591: ppp6 LCP: I CONFREQ [REQsent] id 2 len 37 \*Mar 5 02:30:48.591: ppp6 LCP: MagicNumber 0x78FD271D (0x050678FD271D) \*Mar 5 02:30:48.591: ppp6 LCP: PFC (0x0702) \*Mar 5 02:30:48.591: ppp6 LCP: ACFC (0x0802) \*Mar 5 02:30:48.591: ppp6 LCP: EndpointDisc 1 Local \*Mar 5 02:30:48.591: ppp6 LCP: (0x131701E18F20C4D84A435B98EBA4BEA6) \*Mar 5 02:30:48.595: ppp6 LCP: (0x897EAE00000006) \*Mar 5 02:30:48.595: ppp6 LCP: O CONFACK [REQsent] id 2 len 37 \*Mar 5 02:30:48.595: ppp6 LCP: MagicNumber 0x78FD271D (0x050678FD271D) \*Mar 5 02:30:48.595: ppp6 LCP: PFC (0x0702) \*Mar 5 02:30:48.595: ppp6 LCP: ACFC (0x0802) \*Mar 5 02:30:48.595: ppp6 LCP: EndpointDisc 1 Local \*Mar 5 02:30:48.595: ppp6 LCP: (0x131701E18F20C4D84A435B98EBA4BEA6) \*Mar 5 02:30:48.595: ppp6 LCP: (0x897EAE00000006) \*Mar 5 02:30:48.599: ppp6 LCP: I CONFNAK [ACKsent] id 3 len 8 \*Mar 5 02:30:48.599: ppp6 LCP: AuthProto PAP (0x0304C023) \*Mar 5 02:30:48.599: ppp6 LCP: O CONFREQ [ACKsent] id 4 len 15 \*Mar 5 02:30:48.599: ppp6 LCP: AuthProto MS-CHAP (0x0305C22380) \*Mar 5 02:30:48.599: ppp6 LCP: MagicNumber 0x1665F247 (0x05061665F247) \*Mar 5 02:30:48.603: ppp6 LCP: I CONFNAK [ACKsent] id 4 len 8 \*Mar 5 02:30:48.603: ppp6 LCP: AuthProto PAP (0x0304C023) \*Mar 5 02:30:48.607: ppp6 LCP: O CONFREQ [ACKsent] id 5 len 15 \*Mar 5 02:30:48.607: ppp6 LCP: AuthProto MS-CHAP (0x0305C22380) \*Mar 5 02:30:48.607: ppp6 LCP: MagicNumber 0x1665F247 (0x05061665F247) \*Mar 5 02:30:48.611: ppp6 LCP: I CONFNAK [ACKsent] id 5 len 8 \*Mar 5 02:30:48.611: ppp6 LCP: AuthProto PAP (0x0304C023) \*Mar 5 02:30:48.611: ppp6 LCP: O CONFREQ [ACKsent] id 6 len 15 \*Mar 5 02:30:48.611: ppp6 LCP: AuthProto MS-CHAP (0x0305C22380) \*Mar 5 02:30:48.611: ppp6 LCP: MagicNumber 0x1665F247 (0x05061665F247) \*Mar 5 02:30:48.615: ppp6 LCP: I CONFNAK [ACKsent] id 6 len 8 \*Mar 5 02:30:48.615: ppp6 LCP: AuthProto PAP (0x0304C023) \*Mar 5 02:30:48.615: ppp6 LCP: O CONFREQ [ACKsent] id 7 len 15 \*Mar 5 02:30:48.615: ppp6 LCP: AuthProto MS-CHAP (0x0305C22380) \*Mar 5 02:30:48.619: ppp6 LCP: MagicNumber 0x1665F247 (0x05061665F247) \*Mar 5 02:30:48.619: ppp6 LCP: I CONFNAK [ACKsent] id 7 len 8 \*Mar 5 02:30:48.619: ppp6 LCP: AuthProto PAP (0x0304C023) \*Mar 5 02:30:48.623: ppp6 LCP: O CONFREQ [ACKsent] id 8 len 15 \*Mar 5 02:30:48.623: ppp6 LCP: AuthProto MS-CHAP (0x0305C22380) \*Mar 5 02:30:48.623: ppp6 LCP: MagicNumber 0x1665F247 (0x05061665F247) \*Mar 5 02:30:48.627: ppp6 LCP: I CONFNAK [ACKsent] id 8 len 8 \*Mar 5 02:30:48.627: ppp6 LCP: AuthProto PAP (0x0304C023) \*Mar 5 02:30:48.627: ppp6 LCP: O CONFREQ [ACKsent] id 9 len 15

```
*Mar 5 02:30:48.627: ppp6 LCP: AuthProto MS-CHAP (0x0305C22380)
*Mar 5 02:30:48.627: ppp6 LCP: MagicNumber 0x1665F247 (0x05061665F247)
*Mar 5 02:30:48.631: ppp6 LCP: I CONFNAK [ACKsent] id 9 len 8
*Mar 5 02:30:48.631: ppp6 LCP: AuthProto PAP (0x0304C023)
*Mar 5 02:30:48.631: ppp6 LCP: O CONFREQ [ACKsent] id 10 len 15
*Mar 5 02:30:48.635: ppp6 LCP: AuthProto MS-CHAP (0x0305C22380)
*Mar 5 02:30:48.635: ppp6 LCP: MagicNumber 0x1665F247 (0x05061665F247)
*Mar 5 02:30:48.635: ppp6 LCP: I CONFNAK [ACKsent] id 10 len 8
*Mar 5 02:30:48.639: ppp6 LCP: AuthProto PAP (0x0304C023)
*Mar 5 02:30:48.639: ppp6 LCP: Failed to negotiate with peer
*Mar 5 02:30:48.639: ppp6 PPP: Sending Acct Event[Down] id[7]
*Mar 5 02:30:48.639: ppp6 LCP: O TERMREQ [ACKsent] id 11 len 4
*Mar 5 02:30:48.639: ppp6 PPP: Phase is TERMINATING
*Mar 5 02:30:48.647: ppp6 LCP: I TERMACK [TERMsent] id 11 len 4
*Mar 5 02:30:48.647: ppp6 LCP: State is Closed
*Mar 5 02:30:48.647: ppp6 PPP: Phase is DOWN
```
### <span id="page-20-0"></span>Gerelateerde informatie

- [De Cisco Secure PIX-firewall configureren voor gebruik van PPTP](//www.cisco.com/en/US/products/hw/vpndevc/ps2030/products_configuration_example09186a0080143a5d.shtml?referring_site=bodynav)
- [PPTP-ondersteuningspagina](//www.cisco.com/en/US/tech/tk827/tk369/tk529/tsd_technology_support_sub-protocol_home.html?referring_site=bodynav)
- [Technische ondersteuning en documentatie Cisco Systems](//www.cisco.com/cisco/web/support/index.html?referring_site=bodynav)